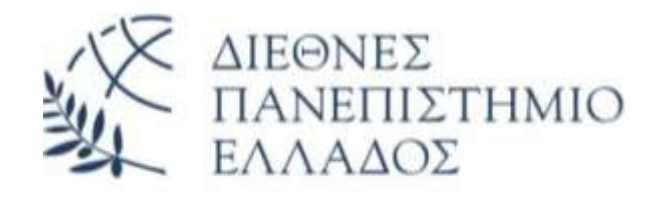

## ΔΙΕΘΝΕΣ ΠΑΝΕΠΙΣΤΗΜΙΟ ΤΗΣ ΕΛΛΑΔΟΣ

## ΣΧΟΛΗ ΜΗΧΑΝΙΚΟΝ

# ΤΜΗΜΑ ΜΗΧΑΝΙΚΩΝ ΠΛΗΡΟΦΟΡΙΚΗΣ, ΥΠΟΛΟΓΙΣΤΩΝ ΚΑΙ ΤΗΛΕΠΙΚΟΙΝΩΝΙΩΝ

# **ΜΕΛΕΣΗ ΣΟΤ ΚΤΜΑΣΙΜΟΤ ΠΟΤ ΠΡΟΚΑΛΕΙΣΑΙ**  ΑΠΟ ΕΞΩΓΕΝΕΙΣ ΠΑΡΑΓΟΝΤΕΣ ΣΤΗΝ ΕΠΙΦΑΝΕΙΑ **ΣΟΤ ΝΕΡΟΤ ΜΕ THN ΒΟΗΘΕΙΑ ΣΟΤ ΓΤΡΟΚΟΠΙΟΤ ΣΟΤ ARDUINO**

**Πτυχιακή Εργαςία των φοιτητών** 

Αδαμίδη Ιωσήφ (4685),

Τσιρμπινάκη Αναστασία (4608)

Επιβλέπων καθηγητής : Δημητριάδης Ευάγγελος

ΣΕΡΡΕΣ, ΙΑΝΟΥΑΡΙΟΣ 2023

## **ΕΥΧΑΡΙΣΤΙΕΣ**

Κρίνεται απαραίτητο να δοθούν ιδιαίτερες ευχαριστίες στον καθηγητή κ. Δημητριάδη Ευάγγελο, επόπτη της πτυχιακής εργασίας, για την εμπιστοσύνη που μας έδειξε με την ανάθεση της παρούσας εργασίας, για τις χρήσιμες συμβουλές του κατά τη διάρκεια της εκπόνησης της, καθώς και για την άψογη συνεργασία που είχαμε.

## **ΤΠΕΤΘΤΝΗ ΔΗΛΩΗ**

**Υπεύθυνη Δήλωση :** Βεβαιώνουμε ότι είμαστε συγγραφείς αυτής της πτυχιακής εργασίας και ότι κάθε βοήθεια την οποία είχαμε για την προετοιμασία της, είναι πλήρως αναγνωρισμένη και αναφέρεται στην πτυχιακή εργασία. Επίσης έχουμε αναφέρει όλες τις πηγές από τις οποίες κάναμε χρήση δεδομένων, ιδεών ή λέξεων, είτε αυτές αναφέρονται ακριβώς είτε παραφρασμένες. Επίσης, βεβαιώνουμε ότι αυτή η πτυχιακή εργασία προετοιμάστηκε από εμάς προσωπικά ειδικά για τις απαιτήσεις του προγράμματος σπουδών του Τμήματος Μηχανικών Πληροφορικής, Υπολογιστών και Τηλεπικοινωνιών του Διεθνούς Πανεπιστημίου της Ελλάδας.

# **ΠΕΡΙΕΧΟΜΕΝΑ**

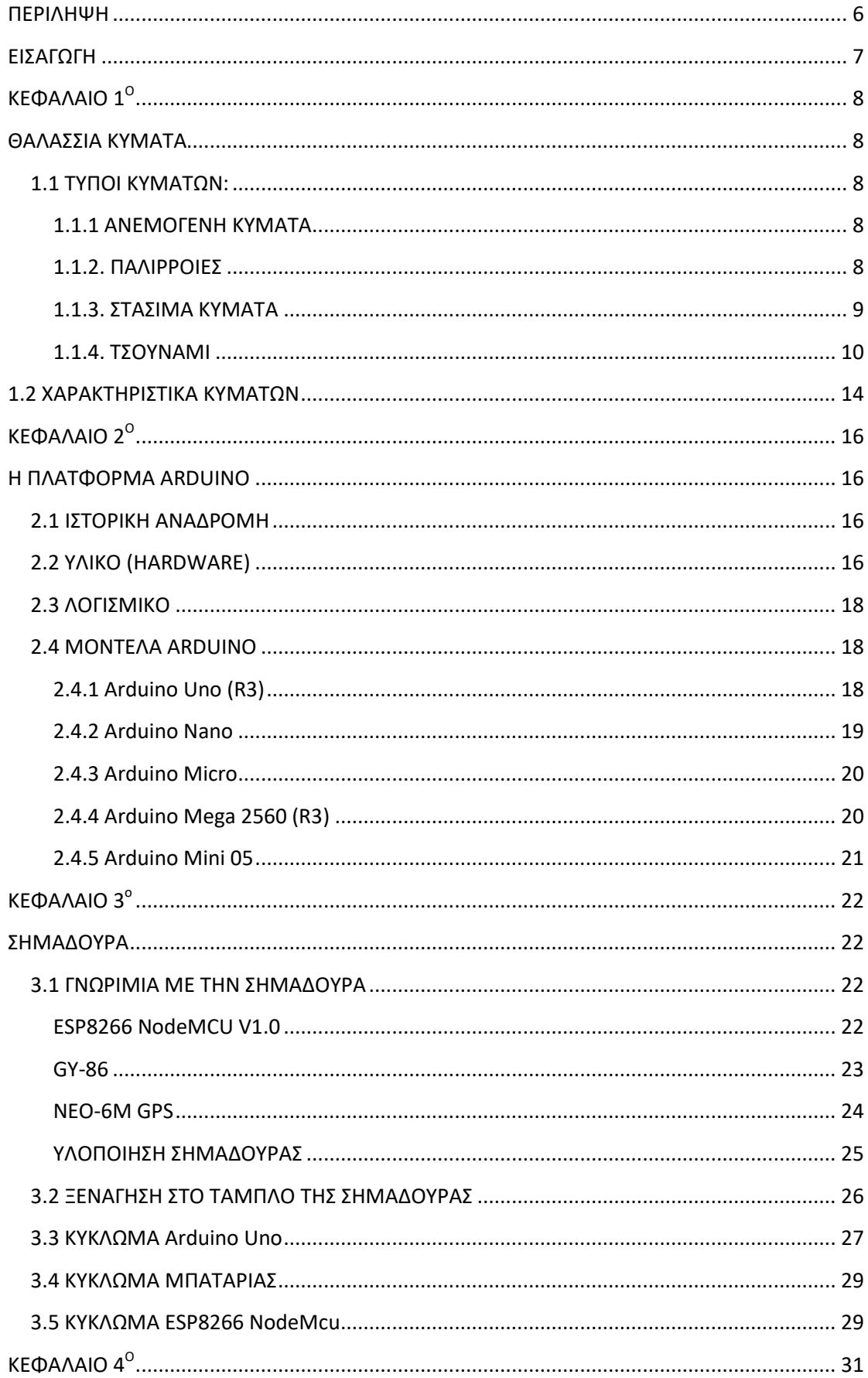

ſ

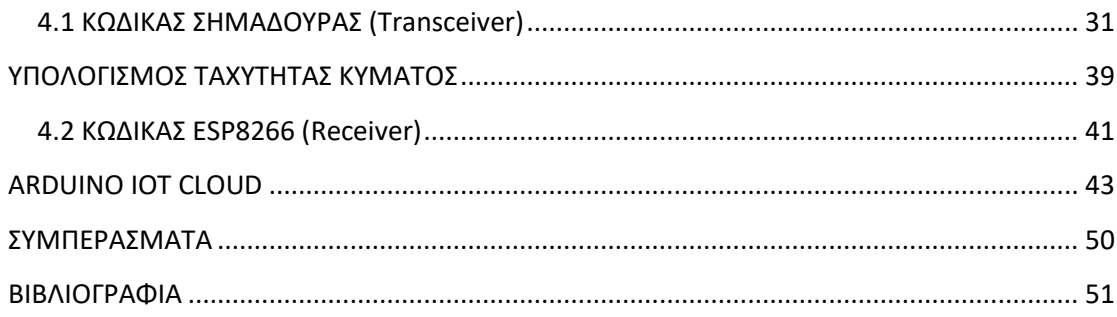

# **ΠΙΝΑΚΑΣ ΕΙΚΟΝΩΝ**

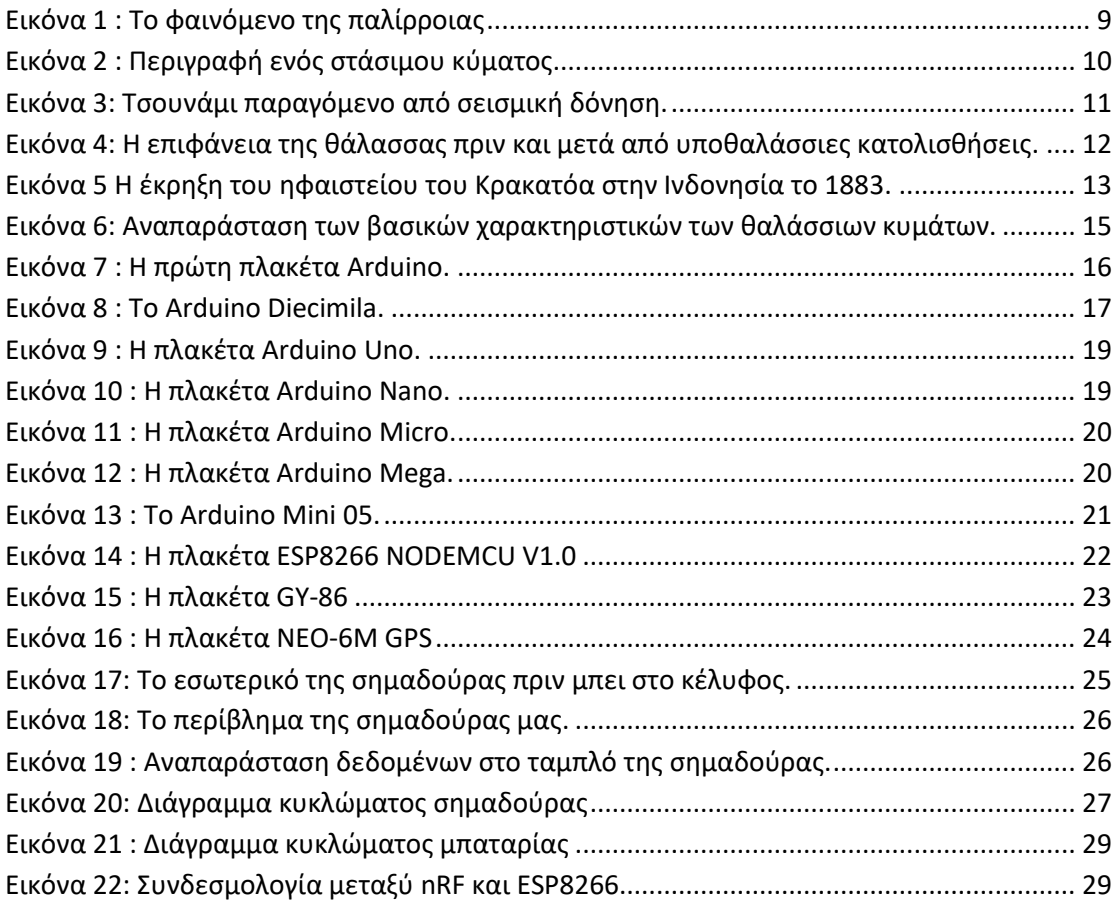

## **ΠΙΝΑΚΑΣ ΠΙΝΑΚΩΝ**

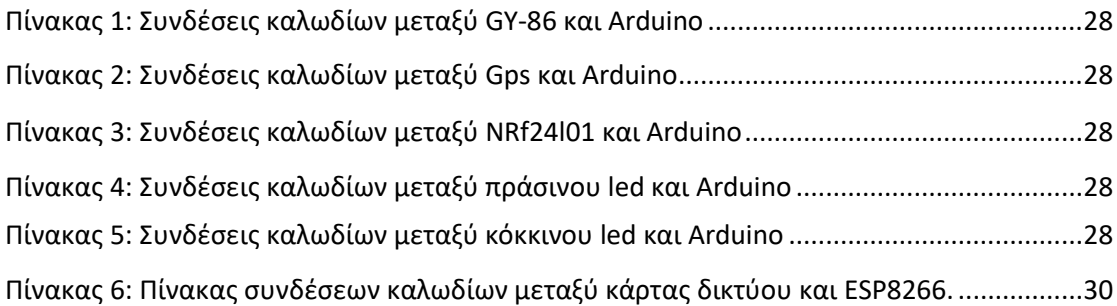

# **ΠΕΡΙΛΗΧΗ**

<span id="page-5-0"></span>Η πτυχιακή εργασία πραγματοποιήθηκε στο Διεθνές Πανεπιστήμιο Της Ελλάδος (πρώην ΤΕΙ Κεντρικής Μακεδονίας) στο τμήμα Μηχανικών Πληροφορικής, Υπολογιστών και Τηλεπικοινωνιών.

Στην παρούσα εργασία υλοποιήσαμε ένα σύστημα, το οποίο μελετά τον κυματισμό, που προκαλείται από εξωγενείς παράγοντες (άνεμος, πτώση αντικειμένου) στην επιφάνεια του νερού, με χρήση μικροελεγκτών Arduino και του αισθητήρα γυροσκοπίου. Το σύστημα αυτό έχει την μορφή μιας «έξυπνης» σημαδούρας.

Συγκεκριμζνα:

- $\cdot$  Μετρούμε την αλλαγή κλίσης της σημαδούρας.
- $\clubsuit$  Βρίσκουμε την κατεύθυνση του κύματος που μπορεί να οφείλεται σε διάφορους παράγοντες (ένταση του ανέμου, πρόσπτωση αντικειμένου, κ.ά.).
- ❖ Λαμβάνουμε δεδομένα για το κύμα από την «έξυπνη» σημαδούρα και τα στέλνουμε σε υπολογιστή.
- ❖ Απεικονίζουμε γραφικά την κυμάτωση στον χώρο, με την μεγαλύτερη δυνατή ακρίβεια.
- \* Στην κορυφή της «έξυπνης» σημαδούρας έχουμε τοποθετήσει LED. Τα LED ανάβουν με εντολή (πράσινο = επιτρέπεται η διέλευση ανάμεσα από τις σημαδούρες, κόκκινο = απαγορεύεται η διέλευση ανάμεσα από τις σημαδούρες).

Ζητούμενο που δεν υλοποιήθηκε ορθά:

Η «έξυπνη» σημαδούρα θα έπρεπε να εκδίδει «προειδοποίηση για τσουνάμι». Θα ήταν αδύνατο όμως να ανιχνεύσουμε το τσουνάμι. Η ανίχνευση θα μπορούσε να γίνει μόνο αν η επιφάνεια του ωκεανού ήταν ήρεμη και είχαμε μόνο τον κυματισμό από το τσουνάμι, πράγμα πρακτικά αδύνατο για ωκεανό, όπου υπάρχει συνήθως πάντα κάποιο κύμα. Στην εργασία μας προσπαθήσαμε να το ανιχνεύσουμε με την κατακόρυφη επιτάχυνση. Η φυσική των κυμάτων όμως, μας διδάσκει ότι τα κύματα με μεγάλη περίοδο, όπως το τσουνάμι, έχουν πολύ μικρή κατακόρυφη επιτάχυνση. Συνεπώς το επιταχυνσιόμετρο που χρησιμοποιούμε θα ανιχνεύσει κάποιο άλλο κύμα του ωκεανού.

6

# **ΕΙΣΑΓΩΓΗ**

<span id="page-6-0"></span>Σκοπός της πτυχιακής μας εργασίας είναι η μελέτη των θαλάσσιων κυμάτων και η γραφική απεικόνιση δεδομένων τους στον υπολογιστή, χρησιμοποιώντας ένα κύκλωμα Arduino. Το κύκλωμα αυτό θα βρίσκεται στο εσωτερικό μιας σημαδούρας που θα τοποθετηθεί σε μεγάλη απόσταση από την ακτή για να προειδοποιεί τους παρευρισκόμενους σε περίπτωση κινδύνου. Η παρούσα εργασία αποτελείται από τέσσερα κεφάλαια.

#### Συγκεκριμζνα:

Στο πρώτο κεφάλαιο, αναλύεται η επιστήμη των θαλάσσιων κυμάτων. Αναφέρονται οι διάφοροι τύποι κυμάτων και οι λόγοι που αυτά μπορούν να προκληθούν. Επίσης γίνεται αναφορά στα χαρακτηριστικά των θαλάσσιων κυμάτων.

Στο δεύτερο κεφάλαιο, παρουσιάζεται η πλατφόρμα Arduino. Αναφέρεται η προέλευση του μέσω της ιστορικής αναδρομής, τα εξαρτήματα από τα οποία αποτελείται, καθώς και το λογισμικό προγραμματισμού του. Επιπρόσθετα γίνεται αναφορά σε μερικά από τα πιο βασικά μοντέλα Arduino.

Στο τρίτο κεφάλαιο, πραγματοποιείται η πρώτη γνωριμία με το εσωτερικό της σημαδούρας. Αναλύονται τα αισθητήρια όργανα που έχουν συνδεθεί πάνω στο Arduino που βρίσκεται μέσα στην σημαδούρα. Επίσης αναφέρονται όλα τα εξαρτήματα και ο τρόπος σύνδεσης τους για την υλοποίηση της εργασίας.

Στο τέταρτο κεφάλαιο, αναλύονται οι κώδικες των δύο Arduino. Ο πρώτος αφορά το Arduino Uno που λειτουργεί σαν πομπός (transceiver) και ο δεύτερος αφορά το Arduino ESP-8266 που λειτουργεί σαν δέκτης(receiver).

7

# **ΚΕΥΑΛΑΙΟ 1<sup>Ο</sup>** ΘΑΛΑΣΣΙΑ ΚΥΜΑΤΑ

<span id="page-7-1"></span><span id="page-7-0"></span>Ο κυματισμός είναι ένας από τους πιο σημαντικούς γεωμορφολογικούς παράγοντες στην θάλασσα. Τα κύματα της θάλασσας αποτελούν μια διαταραχή του επιφανειακού στρώματος του νερού, μέσω των οποίων πραγματοποιείται μεταφορά ενέργειας. Μπορούμε να τα προσδιορίσουμε ως μηχανικές και περιοδικές ταλαντώσεις που παράγονται από μία πηγή, τα οποία προσπίπτουν στην ακτή της θάλασσας. Όλα τα κύματα, όπως παρουσιάζονται στην φυσική, περιγράφονται από την κυματική εξίσωση:

$$
\frac{\partial^2 u}{\partial t^2} = c^2 \nabla^2 u
$$

Όπου u αποτελεί μία μονόμετρη συνάρτηση, t μία μεταβλητή χρόνου, c μία σταθερά και τ<sup>2</sup>ο τελεστής Laplace.

## <span id="page-7-2"></span>**1.1 ΤΥΠΟΙ ΚΥΜΑΤΩΝ:**

### <span id="page-7-3"></span>**1.1.1 ΑΝΕΜΟΓΕΝΗ ΚΤΜΑΣΑ**

Ανεμογενή, είναι τα πιο διαδεδομένα κύματα που παρατηρούμε στην θάλασσα. Τα κύματα αυτά ([2]) οφείλονται στην πίεση του ανέμου πάνω στην επιφάνεια του νερού. Τα μικρότερα από αυτά αποτελούν τα τριχοειδή κύματα, τα οποία είναι γνωστά και ως κύματα βαρύτητας. Με την επίδραση του ανέμου αυξάνεται η κυρτότητα των κυμάτων και όταν αυτή αυξηθεί αρκετά, τότε τα κύματα γίνονται ασταθή και θραύονται δημιουργώντας «αφρό» .Τα ανεμογενή κύματα είναι αυτά που επηρεάζουν άμεσα τα πλοία.

Τα στοιχεία του κυματισμού (ύψος, μήκος, περίοδος) που δημιουργούνται λόγω της επίδρασης του ανέμου είναι συνάρτηση των παρακάτω παραμέτρων:

- Χρονική διάρκεια της πνοής του ανέμου
- Ένταση (ταχύτητα) του ανέμου
- Μήκος ανάπτυξης κυματισμού (Fetch)

#### <span id="page-7-4"></span>**1.1.2. ΠΑΛΙΡΡΟΙΕΣ**

Παλίρροιες είναι η άνοδος και η κάθοδος της στάθμης της θάλασσας. Η άνοδος της στάθμης αποτελεί την πλημμυρίδα, ενώ η κάθοδος αποτελεί την άμπωτη. Πλημμυρίδα και άμπωτη μαζί, συμβάλουν στο φαινόμενο της παλίρροιας ([Εικόνα](#page-8-1) 1). Τα παλιρροϊκά κύματα οφείλονται στις ελκτικές δυνάμεις της Σελήνης και του Ηλίου, αλλά και στην περιστροφή των ουρανίων αυτών σωμάτων. Βέβαια καθοριστικότερο ρόλο παίζει η σελήνη διότι οι παλιρροϊκές δυνάμεις που ασκεί στην γη είναι περίπου διπλάσιες σε σχέση με αυτές που ασκεί ο ήλιος. Η περίοδος της παλίρροιας, ([3]) διαρκεί 24 ώρες, 50 λεπτά και 28 δευτερόλεπτα. Ο χρόνος αυτός είναι επαρκής ώστε η Σελήνη να περάσει δύο διαδοχικές φορές πάνω από έναν τόπο. Η παλιρροϊκή δύναμη εξαρτάται από τις τυχαίες θέσεις που έχουν τα ουράνια σώματα της Γης, της Σελήνης και του Ηλίου. Η διαφορά των δύο δυνάμεων είναι μεγαλύτερη κατά την διάρκεια των συζυγιών, όταν δηλαδή προστίθεται η έλξη του Ηλίου και τα τρία ουράνια σώματα είναι σε ευθεία (συζυγική παλίρροια). Συζυγία έχουμε κατά την πανσέληνο και κατά την νέα Σελήνη. Στην περίοδο της παλίρροιας του τετραγωνισμού, όπου Ήλιος-Γη-Σελήνη σχηματίζουν μία ορθή γωνία παρατηρούμε την μικρότερη δύναμη. Μεγάλες δυνάμεις βαρύτητας έχουμε, όταν η Σελήνη και ο Ήλιος ευθυγραμμίζονται, γεγονός που οδηγεί σε μια πολύ μεγάλη παλίρροια. Αυτό ονομάζεται ισχυρή παλίρροια (spring). Όταν όμως ο Ήλιος και η Σελήνη δεν παρατάσσονται σε ευθεία γραμμή, η βαρύτητα τους αλληλοεξουδετερώνεται και η παλίρροια δεν είναι τόσο υψηλή ή βαθιά. Τότε αυτή ονομάζεται (neap) παλίρροια.

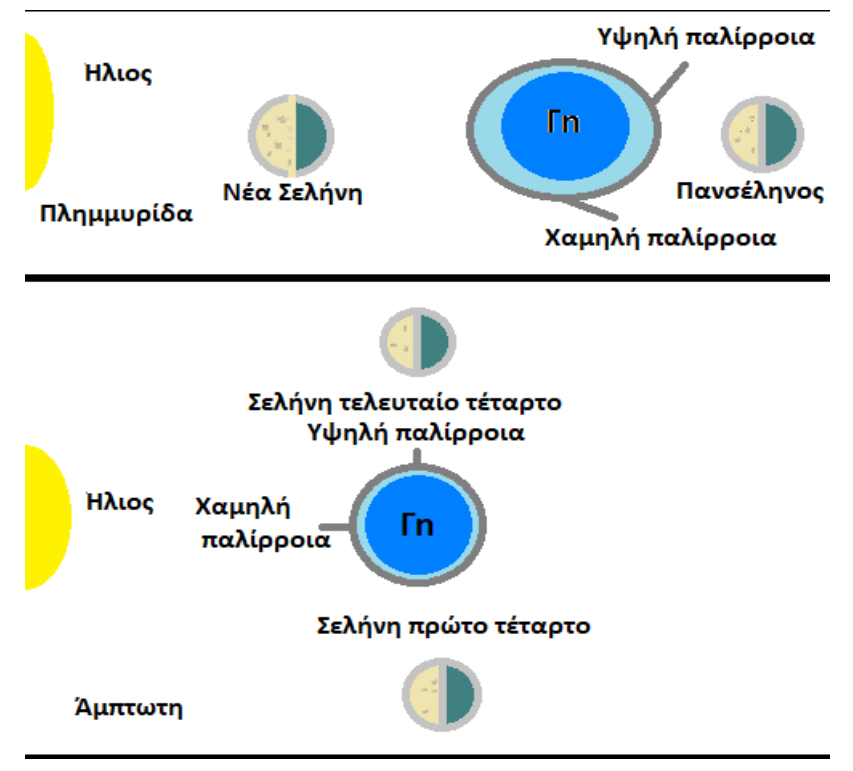

**Εικόνα 1 : Το φαινόμενο της παλίρροιας** 

#### <span id="page-8-1"></span><span id="page-8-0"></span>**1.1.3. ΣΤΑΣΙΜΑ ΚΥΜΑΤΑ**

Τα στάσιμα κύματα προκύπτουν από δύο κύματα, ενός προσπίπτοντος και ενός ανακλώμενου. Τα δύο αυτά κύματα έχουν ίδιο μήκος κύματος αλλά οι διευθύνσεις διάδοσης τους είναι αντίθετες (Raymond A. Serway, 2012). Αποτελούν κύματα δυσδιάκριτα στα οποία τα μόρια του νερού κινούνται πάνω-κάτω. Τέτοια κύματα, μπορεί να προκληθούν από διάφορες μετεωρολογικές επιδράσεις, όπως οι διαταραχές του ανέμου, οι σεισμοί και τα τσουνάμι. Βέβαια τα κύματα αυτά δημιουργούνται τις περισσότερες φορές από επίμονους και ισχυρούς ανέμους και προκαλούν άνοδο της στάθμης των υδάτων στην πλευρά προς τα κάτω και ένα χαμήλωμα της στάθμης ύδατος στο τέλος επάνω. Από την μία πλευρά της ακτής μπορούν να προκύψουν πλημμύρες, ενώ από την άλλη πλευρά το νερό που είναι πολύ μειωμένο σε βάθος, μπορεί να προκαλέσει σοβαρές επιπτώσεις σε ένα πλοίο. Στα στάσιμα κύματα υπάρχουν δύο σημεία, οι δεσμοί και οι κοιλίες ([Εικόνα](#page-9-1) 2). Οι δεσμοί αποτελούν τα σημεία του κύματος στα οποία δεν παρατηρείται καμία ταλάντωση, ενώ οι κοιλίες είναι τα σημεία στα οποία το κύμα έχει την μέγιστη κατακόρυφη ταλάντωση.

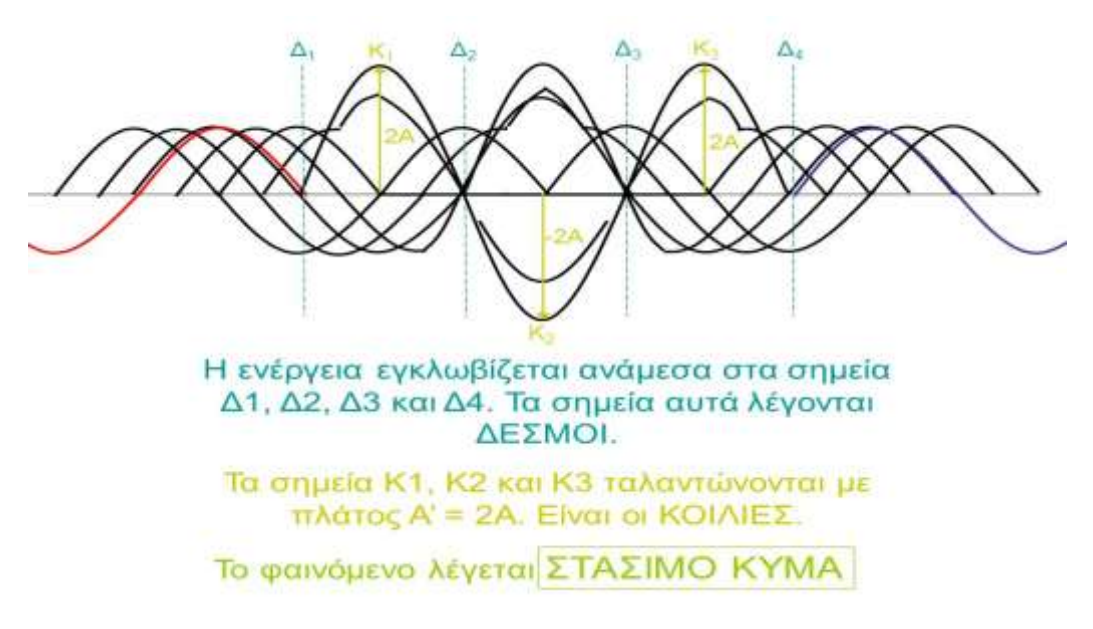

**Εικόνα 2 : Περινραφή ενός στάσιμου κύματος.** 

#### <span id="page-9-1"></span><span id="page-9-0"></span>**1.1.4. ΣΟΤΝΑΜΙ**

Τα τσουνάμι είναι κύματα μακράς περιόδου, που προκαλούνται από διάφορες διαταραχές, οι οποίες μπορούν να μετακινήσουν ταχύτατα μια μεγάλη μάζα νερού. Τέτοιες διαταραχές μπορούν να είναι ([4]) οι υποθαλάσσιοι σεισμοί, οι εκρήξεις από ηφαίστεια και οι κατολισθήσεις. Στον ωκεανό, ένα τσουνάμι έχει τεράστιο μήκος κύματος με μικρό εύρος, οπότε μπορεί να μην γίνει αντιληπτό από τα πλοία. Τα κύματα αυτά οδεύουν με υψηλές ταχύτητες, συχνά σε εκατοντάδες μίλια ανά ώρα μέσα από βαθιά νερά. Όταν όμως πλησιάζουν κοντά στην ακτή, επιβραδύνουν και το ύψος τους αυξάνεται σημαντικά. Αυτό μπορεί να προκαλέσει εκτεταμένη καταστροφή όταν ένα κύμα τσουνάμι φτάσει στην ξηρά. Μια άλλη πιθανή αιτία ενός τσουνάμι είναι η συντριβή ενός αστεροειδούς στον ωκεανό, η οποία θα μπορούσε να δημιουργήσει κύματα τσουνάμι ύψους άνω των 100 μέτρων.

#### *ΤΣΟΥΝΑΜΙ ΠΑΡΑΓΟΜΕΝΑ ΑΠΟ ΣΕΙΣΜΟΥΣ*

Ένας λόγος που μπορεί να παραχθεί ένα κύμα τσουνάμι αποτελούν οι σεισμοί. Στις δύο προηγούμενες χιλιετίες ένα τεράστιο ποσοστό, (82,3%), των τσουνάμι που σημειώθηκαν, είχαν σαν αιτία έναν σεισμό. Ωστόσο, πλέον οι σεισμοί που προκαλούν τσουνάμι δεν είναι συχνοί. Στον 19<sup>ο</sup> και 20<sup>ο</sup> αιώνα λίγοι σεισμοί παρήγαγαν τσουνάμι. Αυτό συμβαίνει διότι τα περισσότερα τσουνάμι είναι μικρά και δυςδιάκριτα ([5]).

Οι σεισμοί που προκαλούν τσουνάμι συνδέονται με τη παραμόρφωση του γήινου φλοιού. Όταν αυτοί οι σεισμοί λαμβάνουν χώρα κάτω από τη θάλασσα, το νερό επάνω από την παραμορφωμένη περιοχή μετατοπίζεται από τη θέση ισορροπίας του (Εικόνα 3: Τσουνάμι παραγόμενο από σεισμική δόνηση. Τα κύματα διαμορφώνονται δεδομένου ότι η μετατοπισμένη μάζα ύδατος, που ενεργεί κάτω λόγω της βαρύτητας, προσπαθεί να επανακτήσει την ισορροπία της. Όταν ανυψώνονται ή υποχωρούν περιοχές του πυθμένα της θάλασσας, μπορεί να προκύψει ένα τσουνάμι. Οι μεγάλες κάθετες μετακινήσεις της επιφάνειας της γης μπορούν να εμφανιστούν στα όρια των πλακών. Οι πλάκες αλληλεπιδρούν κατά μήκος αυτών των ορίων και προκαλούν σεισμούς και έπειτα τσουνάμι.

<span id="page-10-0"></span>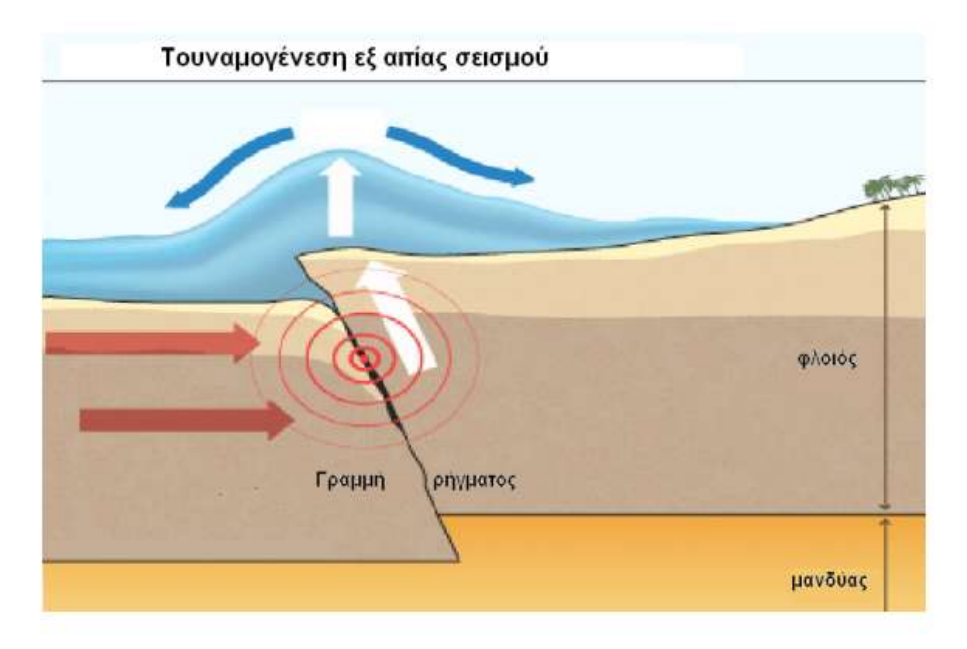

**Εικόνα 3: Σςουνάμι παραγόμενο από ςειςμική δόνηςη.**

#### *ΣΟΤΝΑΜΙ ΑΠΟ ΚΑΣΟΛΙΘΗΕΙ*

Οι κατολισθήσεις αποτελούν συχνή αιτία δημιουργίας ενός τσουνάμι. Μια μεγάλη κατολίσθηση μπορεί να ξεκινήσει είτε σε παράκτια ζώνη, με μεγάλη σχετικά κλίση, και στη συνέχεια να βυθιστεί στη θάλασσα, είτε να είναι εξ αρχής υποβρύχια (Εικόνα [4](#page-11-0)).

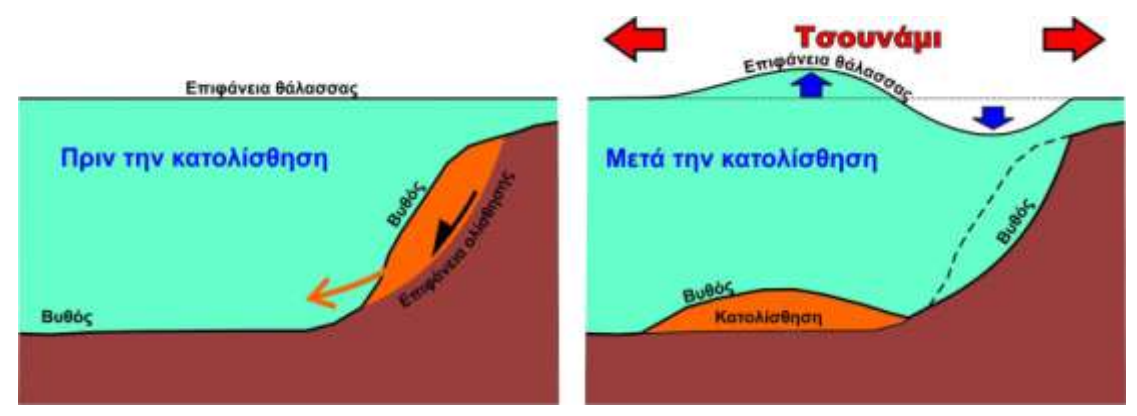

Εικόνα 4: Η επιφάνεια της θάλασσας πριν και μετά από υποθαλάσσιες κατολισθήσεις.

<span id="page-11-0"></span>Σε μερικούς τύπους περιοχών η πιθανότητα εμφάνισης τσουνάμι είναι αρκετά μεγάλη, όπως τα δέλτα μεγάλων ποταμών και οι απότομες κλίσεις πάνω από υποθαλάσσια φαράγγια. Τα τσουνάμι που οφείλονται σε κατολισθήσεις εδαφών δεν διαδίδονται σε πολύ μακρινές αποστάσεις, τοπικά όμως μπορούν να αποβούν πολύ καταστρεπτικά. Υποθαλάσσιες κατολισθήσεις έχουν σημειωθεί αρκετές φορές στις ελληνικές θάλασσες, όπως για παράδειγμα στο Αιγαίο, στον Κορινθιακό Κόλπο και σε νησιά, (Κρήτη, Ρόδος).

#### *Σςουνάμι παραγόμενα από ηφαιςτειακέσ εκρήξεισ*

Κύματα τσουνάμι μπορούν να προκληθούν και από ηφαιστειακές εκρήξεις. Τα τσουνάμι αυτά ([5]) δεν παρατηρούνται τόσο συχνά όσο αυτά που δημιουργούνται από σεισμούς. Μία έντονη υποβρύχια ηφαιστειακή έκρηξη μπορεί να δημιουργήσει μια ωστική δύναμη ικανή να σχηματίσει υδάτινη στήλη και να προκαλέσει ένα πολύ καταστρεπτικό τσουνάμι.

Οι υποβρύχιες ηφαιστειακές εκρήξεις συμβαίνουν όταν το κρύο νερό των θαλασσών έρχεται σε επαφή με το καυτό μάγμα, παράγοντας μια έντονη αντίδραση με εκρήξεις ατμού. Τέτοιες εκρήξεις σε βάθος μικρότερο των 450m μπορούν να διαταράξουν το νερό έως την επιφάνεια και να προκαλέσουν ένα τσουνάμι. Τα καταστρεπτικότερα από τα ηφαιστειακά τσουνάμι είναι εκείνα που οφείλονται στις πυροκλαστικές ροές και στις μεγάλες ηφαιστειακές καθιζήσεις. Ωστόσο, οι ακριβείς αιτίες των δύο διασημότερων μέχρι σήμερα τσουνάμι που είναι αυτών της Σαντορίνης, το 1470 π.Χ. και του Krakatau το 1883 ([Εικόνα](#page-12-0) 5), είναι ακόμη ασαφείς.

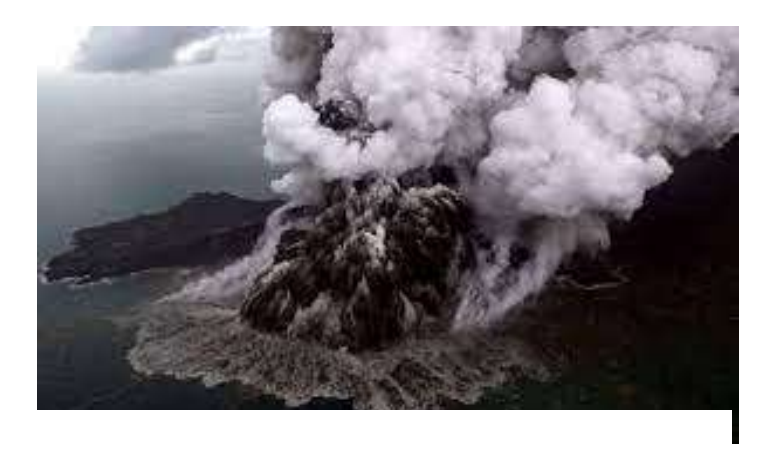

**Εικόνα 5 Η ζκρηξη του ηφαιςτείου του Κρακατόα ςτην Ινδονηςία το 1883.**

#### <span id="page-12-0"></span>*Σςουνάμι και πτώςη μετεωριτών.*

Σύμφωνα με ειδικούς επιστήμονες, ένας μεγάλος αστεροειδής ή μετεωρίτης θα μπορούσε να προκαλέσει τσουνάμι εάν έπεφτε στη θάλασσα. Ωστόσο, αυτό είναι πολύ απίθανο να συμβεί. Επιστήμονες στο εργαστήριο του Los Alamos του Νέου Μεξικού ([5]), μελέτησαν προσομοιώσεις σε υπολογιστή αυτού του σεναρίου και βρήκαν ότι εάν ένας μεγάλος αστεροειδής έπεφτε στη μέση του Ατλαντικού Ωκεανού, το προκύπτον τσουνάμι θα καλύψει την ανατολική ακτή των ΗΠΑ, μέχρι τα Απαλάχια όρη, και θα πνίξει τις ακτές της Πορτογαλίας και της Γαλλίας.

#### **1.2 ΧΑΡΑΚΤΗΡΙΣΤΙΚΑ ΚΥΜΑΤΩΝ**

<span id="page-13-0"></span>Για να δημιουργηθούν τα κύματα πρέπει να υπάρξει μια αρχική διαταραχή σε κάποια περιοχή του μέσου. Επίσης θα πρέπει τα σωματίδια που διαταράσσονται να αλληλεπιδρούν με τα γειτονικά τους. Σε ένα υγρό μέσο μετάδοσης, όπως είναι το θαλάσσιο νερό, με τον κυματισμό ([6]) ενέργεια μεταφέρεται από ένα σημείο στο άλλο. Τα κύματα που δημιουργούνται και διαδίδονται στο θαλάσσιο νερό αποτελούν μια αλληλουχία κορυφών (wave crests) και κοιλιών (wave troughs) και προσδιορίζονται από τα παρακάτω χαρακτηριστικά ([Εικόνα](#page-14-0) 6):

- Μήκος κύματος (L) είναι η οριζόντια απόσταση μεταξύ δύο διαδοχικών κορυφών ή κοιλιών.
- Περίοδος κυματισμού (T) είναι το χρονικό διάστημα που χρειάζεται για να περάσουν διαδοχικές κορυφές ή διαδοχικές κοιλίες από ένα συγκεκριμένο σημείο. Στον σύγχρονο κόσμο, η περίοδος του κύματος είναι στην πραγματικότητα ένα φάσμα των περιόδων, διασκορπισμένα σε μια μέση περίοδο κύματος.
- Συχνότητα (F) είναι ο αριθμός των κυμάτων που διέρχονται από ένα σημείο στη μονάδα του χρόνου.
- Ύψος κύματος είναι η κάθετη απόσταση μεταξύ του υψηλότερου (κορυφή) και του χαμηλότερου (κοιλία) σημείου ενός κύματος. Το ύψος του κύματος σε μία τρικυμιώδη θάλασσα είναι δύσκολο να υπολογισθεί με ακρίβεια γι' αυτό χρησιμοποιείται συνήθως το σημαντικό ύψος κύματος (Hs) που είναι ο μέσος όρος του ενός τρίτου (1/3) των υψηλότερων κυμάτων.
- Κλίση κύματος (S) ορίζεται ως το ύψος κύματος διαιρούμενο με το μήκος (S = H/L). Ως εκ τούτου, το ίδιο ύψος κύματος θα οδηγήσει σε υψηλή κλίση αν μικραίνει το μήκος. Ένα μικρό ύψος δια ενός μεγάλου μήκους θα παράγει μια χαμηλή κλίση. Όταν η κλίση του κύματος υπερβαίνει περίπου 1/7 το κύμα θα αρχίσει να σπάει ή να «αφρίζει».
- Ταχύτητα του κύματος (C) είναι η ταχύτητα ενός ατομικού κύματος καθώς κινείται μέσα στο νερό. Αν είναι γνωστή η περίοδος κυματισμού (T) και το μήκος κύματος (Λ), τότε η ταχύτητα κυμάτων (C) μπορεί να προσδιοριστεί από C = L/T. Η ταχύτητα εξαρτάται κυρίως από το βάθος των νερών της θάλασσας. Συγκεκριμένα, όσο μειώνεται το βάθος της θάλασσας η ταχύτητα των κυμάτων ελαττώνεται. Η ταχύτητα αυτή αναφέρεται σε μία βασική συνιστώσα. Στη φύση όμως ο κυματισμός συνίσταται από περισσότερες από μία συνιστώσες, που προσδιορίζουν την ομαδική ταχύτητα του κυματισμού.
- Πλάτος κύματος χαρακτηρίζεται η κατά ύψος μέγιστη μετατόπιση ενός σημείου, από το σημείο ισορροπίας του κατά τη διέλευση ενός κύματος. Για παράδειγμα οι ισχυροί άνεμοι δημιουργούν υψηλό κυματισμό είτε στις

θάλασσες είτε στις λίμνες. Πλάτος του θαλάσσιου κύματος ονομάζεται το ύψος του όρους ή της κορυφής ή και το βάθος της κοιλίας του (κύματος), μετρούμενα πάντα από την κανονική στάθμη ή μέση κανονική στάθμη.

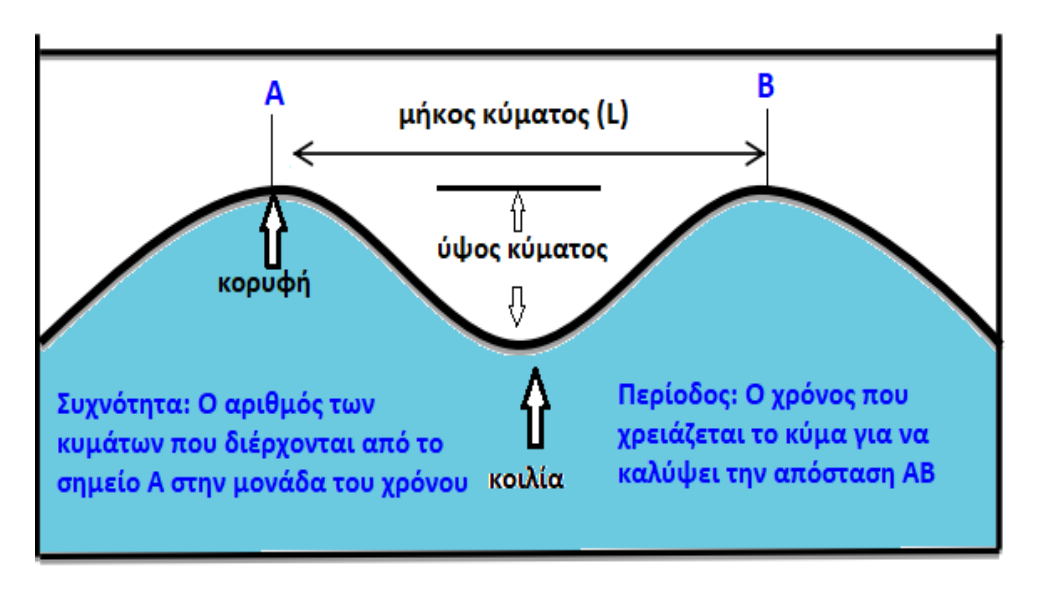

<span id="page-14-0"></span>**Εικόνα 6: Αναπαράςταςη των βαςικών χαρακτηριςτικών των θαλάςςιων κυμάτων.**

# <span id="page-15-1"></span>**ΚΕΥΑΛΑΙΟ 2<sup>Ο</sup> Η ΠΛΑΣΥΟΡΜΑ ARDUINO**

## <span id="page-15-2"></span><span id="page-15-0"></span>**2.1 ΙΣΟΡΙΚΗ ΑΝΑΔΡΟΜΗ**

Μέχρι και πριν το 2005 τα προγράμματα διαδραστικών σχεδίων που υλοποιούνταν με την χρήση μικρο-συσκευών δεν ήταν προσιτά για όλους από οικονομικής άποψης. Κάπου στο 2005 έρχεται το Arduino ([7]) για να δώσει ένα τέλος σε αυτό και να κάνει τα πρωτότυπα συστήματα εκείνη την περίοδο διαθέσιμα σχεδόν σε όλους. Το όνομα του προέρχεται από τους δημιουργούς του, Massimo Banzi και David Cueartielles, οι οποίοι σε συνεργασία με ένα εργοστάσιο στην Ιβρέα, κωμόπολη του Τορίνο, στην περιοχή της βορειοδυτικής Ιταλίας ξεκίνησαν την πρώτη γραμμή παραγωγής της πλακέτας.

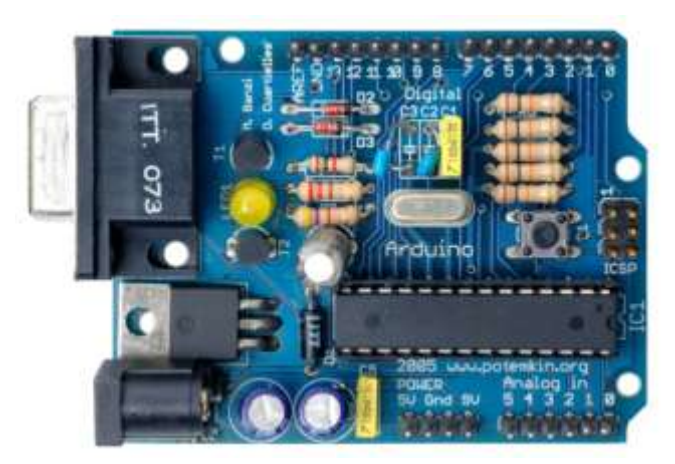

**Εικόνα 7 : Η πρώτη πλακζτα Arduino.**

Το Arduino έχει πολλά όμοια χαρακτηριστικά με την πλατφόρμα Wiring η οποία έχει λογισμικό ανοικτού κώδικα. Ο προγραμματισμός του γίνεται σε γλώσσα βασισμένη στο Wiring, η οποία είναι παρόμοια με την C++ σε ένα ολοκληρωμένο περιβάλλον ανάπτυξης (IDE).

## <span id="page-15-3"></span>**2.2 ΤΛΙΚΟ (HARDWARE)**

Στην «καρδιά» του Arduino βρίσκεται ένας μικροελεγκτής Atmel AVR με τους πιο πρόςφατουσ να είναι ο ATmega328 και ο ATmega168 ([8]), αλλά και τον ATmega8 για παλαιότερες εκδόσεις. Με την χρήση επιπλέον εξαρτημάτων παρέχεται στον χρήστη η δυνατότητα να γίνει ευκολότερος ο προγραμματισμός και η ενσωμάτωση του σε άλλα κυκλώματα. Οι πλακέτες Arduino διαθέτουν έναν ρυθμιστή τάσης 5V και έναν ταλαντωτή 16MHz. Ο μικροελεγκτής έχει κατασκευαστεί για να

προγραμματίζεται με ένα bootloader, οπότε δεν χρειάζεται εξωτερικός προγραμματιστής.

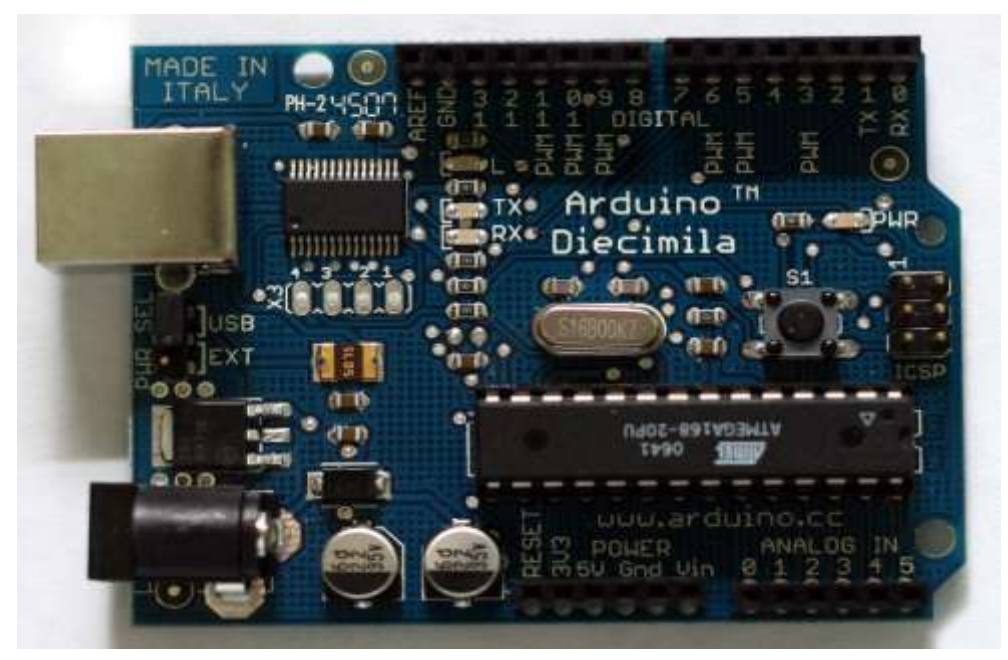

**Εικόνα 8 : Σο Arduino Diecimila.**

<span id="page-16-0"></span>Όλες οι πλακέτες Arduino προγραμματίζονται σειριακά με τον RS-232 σειριακό δίαυλο. Το σήμα μετατρέπεται σε TTL, (αρκτικόλεξο για το Transistor-Transistor Logic), με την χρήση ενός level shifter κυκλώματος. Σήμερα ο προγραμματισμός τους γίνεται μέσω USB με την βοήθεια προσαρμογέων USB to Serial. Για κάποιες παραλλαγές του Arduino όπως το Arduino mini ο προγραμματισμός τους γίνεται διαφορετικά με εργαλεία microcontroller στην περίπτωση που δεν γίνει η χρήση του Arduino IDE.

Σε μια πλακέτα Arduino βρίσκονται οι περισσότεροι ακροδέκτες μικροελεγκτών για να πραγματοποιείται χρήση από διαφορετικά κυκλώματα. Τα Arduino όπως το Diecimila ([Εικόνα](#page-16-0) 8), το Duemilanove και το Uno διαθέτουν 14 ψηφιακούς ακροδέκτες εισόδου και εξόδου, έξι από τους οποίους έχουν την δυνατότητα να παράγουν pulse-width διαμορφωμένα σήματα, και έξι αναλογικά δεδομένα. Οι ακροδέκτες αυτοί βρίσκονται στο πάνω μέρος της πλακέτας μέσω θηλυκών headers  $0.1$  ιντσών.

Μερικές από τις πλακέτες των Arduino όπως το Arduino-Compatible Bare Bones Board και το Boarduino Board, διαθέτουν αρσενικά header pins για να γίνεται ευκολότερη η σύνδεση σε Breadboards. Το βασικό Arduino με την προσθήκη καινοτόμων output drivers, για την χρήση σχολικής μόρφωσης, απλοποιεί την κατασκευή buggies και μικρών robot. Άλλες πλακέτες αλλάζουν τον παράγοντα

μορφής και επιτρέπουν μερικές φορές την συνεχόμενη χρήση των "shields", ενώ κάποιες άλλες διαθέτουν διαφορετικούς επεξεργαστές, με διάφορα επίπεδα συμβατότητας.

## <span id="page-17-0"></span>**2.3 ΛΟΓΙΜΙΚΟ**

Το Arduino IDE είναι το περιβάλλον ανάπτυξης του Arduino, γραμμένο σε Java. Λειτουργεί σε πολλές πλατφόρμες και προέρχεται από το IDE για τη γλώσσα προγραμματισμού Processing και το σχέδιο Wiring ([9]). Το Arduino IDE έχει σχεδιαστεί με τέτοιον τρόπο ώστε να είναι φιλικό προς αυτούς που δεν είναι εξοικειωμένοι με τον προγραμματισμό. Με την εφαρμογή αυτή ο χρήστης είναι σε θέση να επεξεργάζεται, να μεταγλωττίζει και ανεβάζει τον κώδικα στην πλακέτα με ένα μόνο κλικ, χρησιμοποιώντας το σχέδιο του Arduino IDE. Δεν είναι απαραίτητη η χρήση γραμμής εντολών ή άλλων προγραμμάτων. Ένα πρόγραμμα ή κώδικας που γράφτηκε για Arduino ονομάζεται σκίτσο (sketch).

H κύρια βιβλιοθήκη του Arduino IDE είναι η Wiring .Η γλώσσα τον προγραμμάτων που γράφονται για Arduino είναι σε C ή C++. Με την χρήση της Wiring γίνονται ευκολότερες κάποιες λειτουργίες εισόδου/εξόδου με αποτέλεσμα οι χρήστες να πρέπει να ορίσουν μόνο δυο λειτουργίες για να κάνουν ένα πρόγραμμα κυκλικής εκτέλεσης:

-setup():μία συνάρτηση που τρέχει μία φορά στην αρχή του προγράμματος η οποία αρχικοποιεί τις ρυθμίσεις.

-loop():μία συνάρτηση που καλείται συνέχεια μέχρι η πλακέτα να απενεργοποιηθεί.

Στο τέταρτο κεφάλαιο που αναφέρεται ο κώδικας του προγράμματος μας θα δούμε τις παραπάνω συναρτήσεις στην πράξη.

## <span id="page-17-1"></span>**2.4 ΜΟΝΣΕΛΑ ARDUINO**

### <span id="page-17-2"></span>**2.4.1 Arduino Uno (R3)**

Στο εσωτερικό του Arduino Uno βρίσκεται ο μικροελεγκτής ATmega328P. Συγκριτικά με άλλα Arduino, το Arduino Uno ([Εικόνα](#page-18-1) 9) αποτελεί την πλακέτα που χρησιμοποιείται για απλούστερες χρήσεις σε αντίθεση με το Arduino Mega που χρησιμοποιείται για πιο πολύπλοκα project. Συμπεριλαμβάνει 14 ψηφιακές εισόδους/εξόδους ([10]), όπου έξι από αυτές μπορούν να χρησιμοποιηθούν ως PWM (έξοδοι διαμόρφωσης πλάτους παλμού). Επιπλέον, έχει έξι αναλογικές εισόδους και ένα κουμπί επαναφοράς. Για την τροφοδοσία του μπορεί να χρησιμοποιηθεί η USB ή η υποδοχή ICSP. Συμπληρωματικά, μπορεί να τροφοδοτηθεί και με μπαταρία ή με έναν προσαρμογέα AC-to-DC. Το Arduino Uno συστήνεται πιο συχνά για αρχάριους.

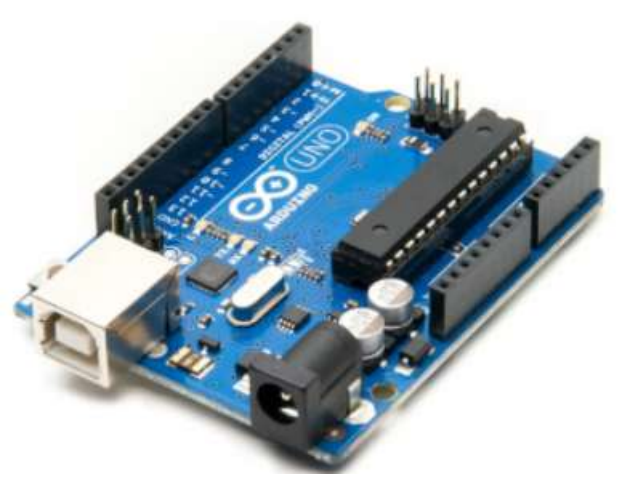

**Εικόνα 9 : Η πλακζτα Arduino Uno.**

#### <span id="page-18-1"></span><span id="page-18-0"></span>**2.4.2 Arduino Nano**

Το συγκεκριμένο μοντέλο Arduino, είναι πολύ διαδεδομένο και συμβατό με πλήθος αισθητήρων και επεκτάσεων. Η πλακέτα αυτή βασίζεται στον μικροελεγκτή ATmega328P ([11]) και η σύνδεση της δεν διαφέρει με το Arduino Uno. Αυτό που το κάνει να ξεχωρίζει αισθητά είναι το μικρό του μέγεθος, συγκριτικά πάντα με τα δύο μεγαλύτερα «αδέρφια» του, το Arduino Mega που αναφέρουμε παρακάτω και το Uno.

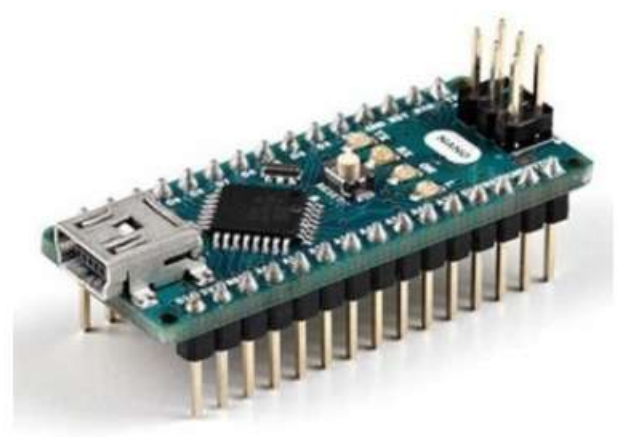

**Εικόνα 10 : Η πλακζτα Arduino Nano.**

<span id="page-18-2"></span>Συγκριτικά με το Uno, το Nano ([Εικόνα](#page-18-2) 10) περιλαμβάνει οκτώ αναλογικούς ακροδέκτες, δεκατέσσερις ψηφιακούς ακροδέκτες, έξι από τους οποίους χρησιμοποιούνται σαν PWM έξοδοι, έξι ακροδέκτες ισχύος και δύο ακροδέκτες RST (επαναφοράς). Αυτό το μικρό σε μέγεθος είδος πλακέτας μικροελεγκτή, είναι ευέλικτο, αξιόπιστο και συνίσταται να χρησιμοποιείται σε απλά project που δεν έχουν μεγάλες απαιτήσεις. Η τιμή του Arduino Nano είναι η χαμηλότερη σε σύγκριση με τις άλλες πλακέτες Arduino και για αυτό το λόγο οι αρχάριοι το προτιμούν.

#### <span id="page-19-0"></span>**2.4.3 Arduino Micro**

Η πλακέτα Arduino Micro ([Εικόνα](#page-19-2) 11) έχει στο εσωτερικό της τον μικροελεγκτή ATmega32U4, ο οποίος περιλαμβάνει είκοσι σετ ακροδεκτών, όπου οι εφτά είναι ακροδέκτες PWM, και δώδεκα αναλογικούς ακροδέκτες εισόδου. Αυτή η πλακέτα περιλαμβάνει διάφορα εξαρτήματα ([12]) όπως κεφαλίδα ICSP, κουμπί RST(επαναφοράς), μικρή σύνδεση USB, κρυστάλλινο ταλαντωτή-16MHz. Η σύνδεση USB είναι ενσωματωμένη και αυτή η πλακέτα είναι η συρρικνωμένη έκδοση της πλακέτας Leonardo.

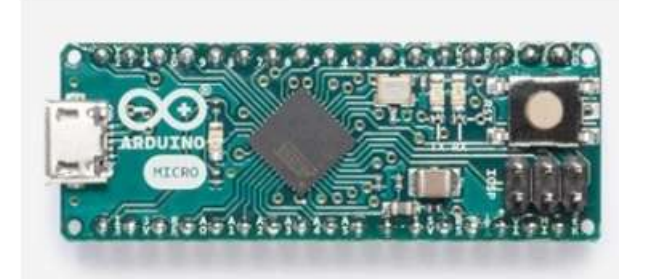

**Εικόνα 11 : Η πλακζτα Arduino Micro.**

#### <span id="page-19-2"></span><span id="page-19-1"></span>**2.4.4 Arduino Mega 2560 (R3)**

Η πλακέτα του Arduino Mega ([13]) είναι παρόμοια με την πλακέτα του Arduino Uno . Οι δύο πλακέτες παρουσιάζουν ελάχιστες διαφορές, δύο από αυτές μάλιστα είναι το μέγεθος και το πλήθος των εισόδων/εξόδων. Το Arduino Mega ([Εικόνα](#page-19-3) 12) περιλαμβάνει 54 ψηφιακές εισόδους/εξόδους (από τις οποίες, οι δεκαπέντε μπορούν να χρησιμοποιηθούν ως PWM), δεκαέξι αναλογικές εισόδους, μια υποδοχή τροφοδοσίας, υποδοχή ICSP, μια σύνδεση USB και ένα κουμπί επαναφοράς. Περιλαμβάνει όλα όσα απαιτούνται για τη συγκράτηση του μικροελεγκτή.

<span id="page-19-3"></span>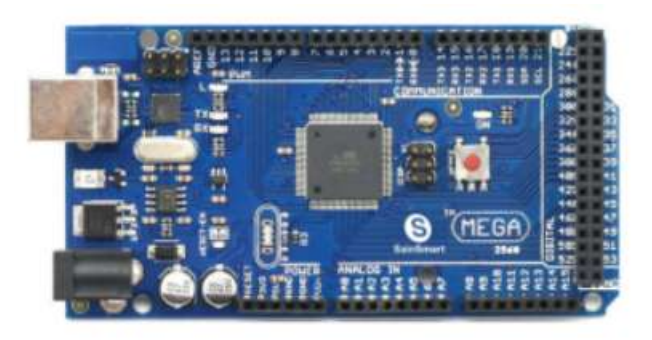

**Εικόνα 12 : Η πλακζτα Arduino Mega.**

Η πληθώρα των ακροδεκτών και η μεγάλη μνήμη (256 kB) καθιστά την συγκεκριμένη πλακέτα χρήσιμη για project με μεγάλο κώδικα καθώς και για project που χρειάζονται μια δέσμη ψηφιακών i/ps ή o/ps όπως πολλά κουμπιά.

### <span id="page-20-0"></span>**2.4.5 Arduino Mini 05**

Είναι μία μικρή πλακέτα η οποία έχει και αυτή σχεδόν τα ίδια χαρακτηριστικά με το Arduino Uno. Το μοντέλο Mini 05 ([Εικόνα](#page-20-1) 13) της οικογένειας Arduino είναι και αυτό διαδεδομένο και συμβατό με πλήθος αισθητήρων και επεκτάσεων. Η διαφορά της πλακέτας Arduino Mini 05 ([14]), από το Arduino Uno ή το Arduino Nano είναι ότι η πλακέτα Arduino Mini 05 δεν έχει ενσωματωμένο USB για τον προγραμματισμό της. Αναλυτικά η πλακέτα Arduino Mini 05 έχει δεκατέσσερις ψηφιακές εισόδους ή εξόδους, οι έξι από τις οποίες μπορούν να χρησιμοποιηθούν σαν PWM έξοδοι, επίσης έχει οκτώ αναλογικές εισόδους και τέλος το κουμπί για το reset. Ο μικροελεγκτής είναι συγχρονισμένος στους 16MHz.

<span id="page-20-1"></span>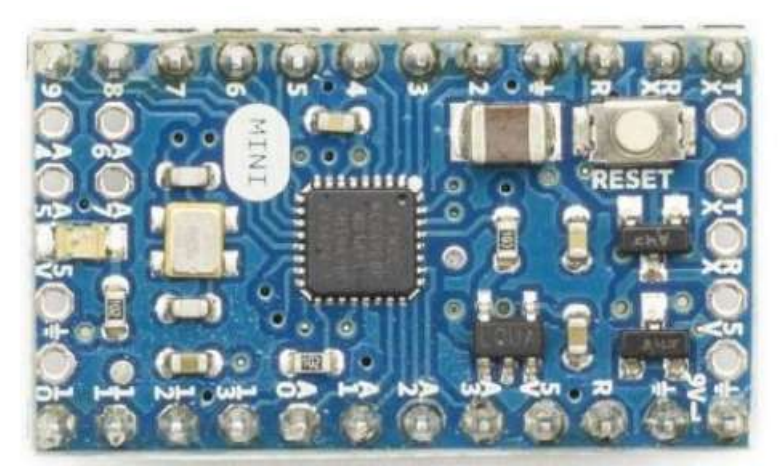

**Εικόνα 13 : To Arduino Mini 05.**

# **ΚΕΥΑΛΑΙΟ 3<sup>ο</sup>**

# **ΗΜΑΔΟΤΡΑ**

## <span id="page-21-2"></span><span id="page-21-1"></span><span id="page-21-0"></span>**3.1 ΓΝΩΡΙΜΙΑ ΜΕ ΤΗΝ ΣΗΜΑΔΟΥΡΑ**

ΛΙΓΑ ΛΟΓΙΑ ΓΙΑ ΤΑ MODULES ΤΟΥ ARDUINO ΠΟΥ ΧΡΗΣΙΜΟΠΟΙΗΣΑΜΕ:

#### <span id="page-21-3"></span>**ESP8266 NodeMCU V1.0**

**ΒΑΙΚΑ ΧΑΡΑΚΣΗΡΙΣΙΚΑ ΣΗ ΜΟΝΑΔΑ ESP8266 NODEMCU V1.0** ([15])**:**

- Μικροελεγκτισ: ESP-8266 32-bit
- \* Ταχύτητα ρολογιού: 80 MHz
- \* Μετατροπέας USB: CP2102
- Υποδοχή USB: Μicro USB
- **\*** Τάση λειτουργίας: 3,3V
- $\div$  Μνήμη Flash: 4 MB
- $\div$  Ψηφιακές είσοδοι/έξοδοι: 11
- \* Αναλογικές είσοδοι: 1
- \* Επικοινωνίες: Σειριακή, SPI. I2C και 1-Wire μέσω βιβλιοθηκών λογισμικού
- WiFi: Ενςωματωμζνο 802.11 b/g/n

Εκτός από την προσθήκη δυνατότητας WiFi, ο κύριος ισχυρισμός για τον επεξεργαςτι ESP8266 ζναντι του επεξεργαςτι AVR του τυπικοφ Arduino είναι ότι έχει μεγαλύτερη μνήμη Flash (4 MB) και τρέχει σε ταχύτητες ρολογιού (80 MHz) και μερικές φορές μπορεί προαιρετικά να υπερχρονιστεί στα 160 MHz. Επομένως έχει πολύ γρήγορη ταχύτητα επεξεργασίας.

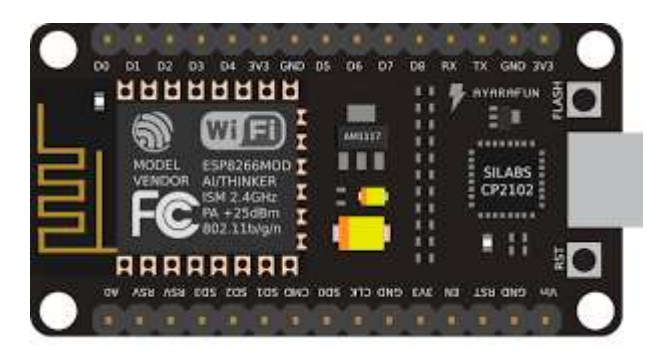

**Εικόνα 14 : Η πλακζτα ESP8266 NODEMCU V1.0**

<span id="page-21-4"></span>Όλες οι ψηφιακές είσοδοι/έξοδοι υποστηρίζουν PWM. Επιπλέον, μπορούν να διαμορφωθούν ώστε να έχουν pull-up ή pull-down αντιστάσεις. Αν και υπάρχουν 11 ψηφιακές είσοδοι/έξοδοι, 2 δεσμεύονται συνήθως για χρήση ως γραμμές TX/RX εάν χρησιμοποιούνται σειριακές επικοινωνίες, οπότε αφήνουν 9 ψηφιακές

εισόδους/εξόδους. Από την άλλη πλευρά, έχει μόνο 1 αναλογική είσοδο που είναι ίσως ο πιο σημαντικός περιορισμός για ορισμένες εφαρμογές τύπου αισθητήρα. Εάν χρειαζόμαστε περισσότερες αναλογικές εισόδους/εξόδους τότε μπορούμε να χρησιμοποιήσουμε μια εξωτερική μονάδα Analog Mux όπως το 16-κάναλο 74HC4067 ή το ADS1115 4-κάναλο ADC 16-bit module. Η μονάδα μπορεί να τροφοδοτηθεί μέσω της θύρας USB ή χρησιμοποιώντας ένα εξωτερικό τροφοδοτικό 7-12V συνδεδεμένο στον ακροδέκτη VIN. Η μονάδα λειτουργεί στα 3,3 V. Έχει ένα τυπικό κουμπί «Επαναφορά» καθώς και ένα κουμπί «Flash» ([Εικόνα](#page-21-4) 14). Το κουμπί Flash χρησιμοποιείται κατά τον προγραμματισμό χρησιμοποιώντας το αρχικό υλικολογισμικό NodeMCU. Εάν η μονάδα χρησιμοποιείται με το Arduino IDE, το κουμπί Flash δεν χρειάζεται να χρησιμοποιηθεί για τον προγραμματισμό της πλακέτας και θα προγραμματίσει όπως θα έκανε κάθε πλακέτα Arduino.

#### <span id="page-22-0"></span>**GY-86**

#### **Βασικά χαρακτηριστικά της πλακέτας GY-86** ([16]):

- ❖ Διαθέτει γυροσκόπιο και επιταχυνσιόμετρο τριών αξόνων(InvenSense MPU6050) , τριαξονικό μαγνητόμετρο(Honeywell HMC5883L) και βαρόμετρο(Measurement Specialties MS5611)
- \* Χρήση Chip: MPU6050 + HMC5883L + MS5611 ([Εικόνα](#page-22-1) 15)
- Τροφοδοςία: 3-5v
- $\mathbf{\hat{B}}$  Επικοινωνία: Πρωτόκολλο επικοινωνίας IIC (πλήρως συμβατό με σύστημα 3-5ν, ςυμπεριλαμβανομζνου του κυκλϊματοσ LLC)
- **\*** Μέγεθος της πλακέτας: 2,2cm \* 1,7cm

<span id="page-22-1"></span>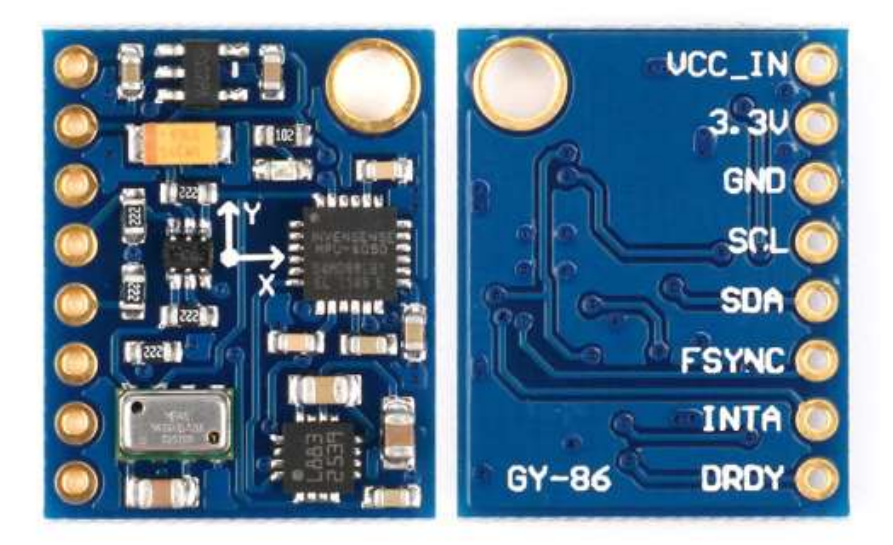

**Εικόνα 15 : Η πλακζτα GY-86**

#### <span id="page-23-0"></span>**NEO-6M GPS**

Το GPS είναι ένα σύστημα 30+ δορυφόρων πλοήγησης σε τροχιά γύρω από τη γη. Γνωρίζουμε πού βρίσκονται στο διάστημα επειδή μεταδίδουν συνεχώς πληροφορίες σχετικά με τη θέση τους και την τρέχουσα ώρα τους στη Γη με τη μορφή ραδιοφωνικών σημάτων.

Ένας δέκτης GPS ([17]) ακούει αυτά τα σήματα. Μόλις ο δέκτης υπολογίσει την απόστασή του από τουλάχιστον τρεις δορυφόρους GPS, μπορεί να καταλάβει πού βρίσκεστε. Αυτή η διαδικασία είναι γνωστή ως Trilateration.

Μπορεί να παρακολουθεί έως και 22 δορυφόρους σε 50 κανάλια κ αι να επιτύχει το υψηλότερο επίπεδο ευαισθησίας παρακολούθησης του κλάδου, δηλαδή -161 dB, ενώ καταναλώνει ρεύμα μόνο 45 mA.

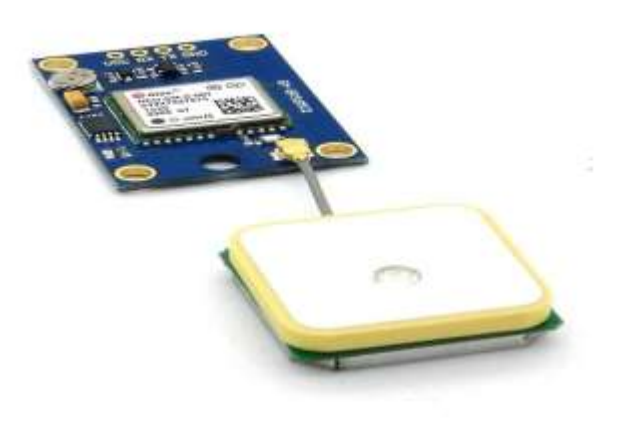

**Εικόνα 16 : Η πλακζτα NEO-6M GPS**

#### **Βαςικά χαρακτηριςτικά τησ πλακζτασ NEO-6M GPS:**

- **→** Τύπος δέκτη: 50 κανάλια, GPS L1 (1575,42 Mhz)
- \* Ακρίβεια Οριζόντιας Θέσης: 2,5μ
- \* Ρυθμός ενημέρωσης πλοήγησης: 1 HZ (μέγιστο 5 Hz)
- \* Χρόνος λήψης Cool start:27 s, Hot start: 1s
- \* Ευαισθησία πλοήγησης: -161dBm
- Ρρωτόκολλο επικοινωνίασ: NMEA, UBX δυαδικό , RTCM
- \* Σειριακός ρυθμός μεταφοράς πληροφορίας(Serial Baud Rate): 4800-230400 (προεπιλογι 9600)
- **\*** Θερμοκρασία λειτουργίας: -40°C ~ 85°C
- $\div$  Τάση λειτουργίας: 2,7V ~ 3,6V
- **∻** Ρεύμα λειτουργίας: 45 mA
- $\div$  TXD/RXD Αντίσταση: 510Ω

#### <u>ΥΛΟΠΟΙΗΣΗ ΣΗΜΑΔΟΥΡΑΣ</u>

<span id="page-24-0"></span>Για την υλοποίηση της σημαδούρας χρησιμοποιήσαμε ένα Arduino Uno και ένα ESP8266 NodeMCU V1.0. Το Arduino Uno χρησιμοποιείται σαν σημαδούρα-πομπός, ενώ το ESP8266 σαν δέκτης που λαμβάνει τα δεδομένα μας στην στεριά. Πάνω στο Arduino Uno έχουμε συνδέσει ένα σύνολο από πλακέτες που λειτουργούν ως αισθητήρια όργανα ([Εικόνα](#page-24-1) 17). Το πρώτο αισθητήριο όργανο ονομάζεται "GY-86". Στο εσωτερικό του εμπεριέχει το MPU-6050, το οποίο είναι επιταχυνσιόμετρο αλλά και γυροσκόπιο 3 αξόνων. Το MPU-6050 θα μας βοηθήσει να διακρίνουμε την δραστηριότητα της θάλασσας, δηλαδή αν βρίσκεται σε ηρεμία ή αν έχει κύμα. Το δεύτερο όργανο ονομάζεται "NEO-6M GPS" και αποτελεί το GPS της σημαδούρας. Με την χρήση του GPS ο χειριστής θα γνωρίζει την τοποθεσία της σημαδούρας, καθώς και την προέλευση της κατεύθυνσης του κύματος . Χρησιμοποιούμε επίσης δύο nRF24L01. Για την μεταφορά των δεδομένων στην στεριά είναι υπεύθυνο το ένα "nRF24L01" για το Arduino, το οποίο έχει τον ρόλο ασύρματου διαύλου επικοινωνίας με την στεριά και λειτουργεί σαν πομπός. Διαθέτει μία έξτρα κεραία για μεγαλύτερη εμβέλεια. Το δεύτερο χρησιμοποιείται και στο ESP8266 με τον ρόλο του δέκτη. Ο δέκτης λαμβάνει τα δεδομένα της σημαδούρας από το Arduino που βρίσκεται στην θάλασσα και στην συνέχεια τα προωθεί μέσω δικτύου Wi-Fi στο Arduino IOT Cloud στο οποίο γίνεται η απεικόνιση των γραφημάτων. Το ESP8266 μπορεί να τροφοδοτείται με έναν απλό μετασχηματιστή τηλεφώνου, ένα powerbank ή ακόμα και με εξωτερική τροφοδοσία μέσω των pins πάνω στην πλακέτα. Τέλος, συνδέσαμε δύο λαμπάκια LED χρώματος κόκκινου και πράσινου τα οποία αναφέρουν αν κάποιος μπορεί να κολυμπήσει στην θάλασσα με ασφάλεια. Το κύκλωμα μας τροφοδοτούν δυο επαναφορτιζόμενες μπαταρίες τύπου 18650. Αξίζει να σημειωθεί ότι είναι δυνατό να προστεθούν και ηλιακά πάνελ για την μεγαλύτερη διάρκεια ζωής της σημαδούρας.

<span id="page-24-1"></span>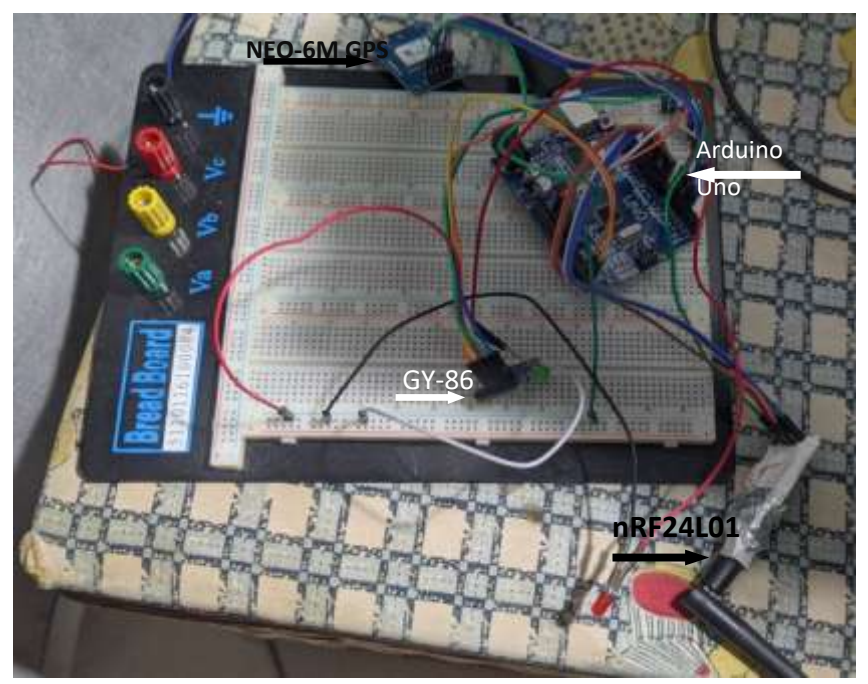

**Εικόνα 17: Σο εςωτερικό τησ ςημαδοφρασ πριν μπει ςτο κζλυφοσ.**

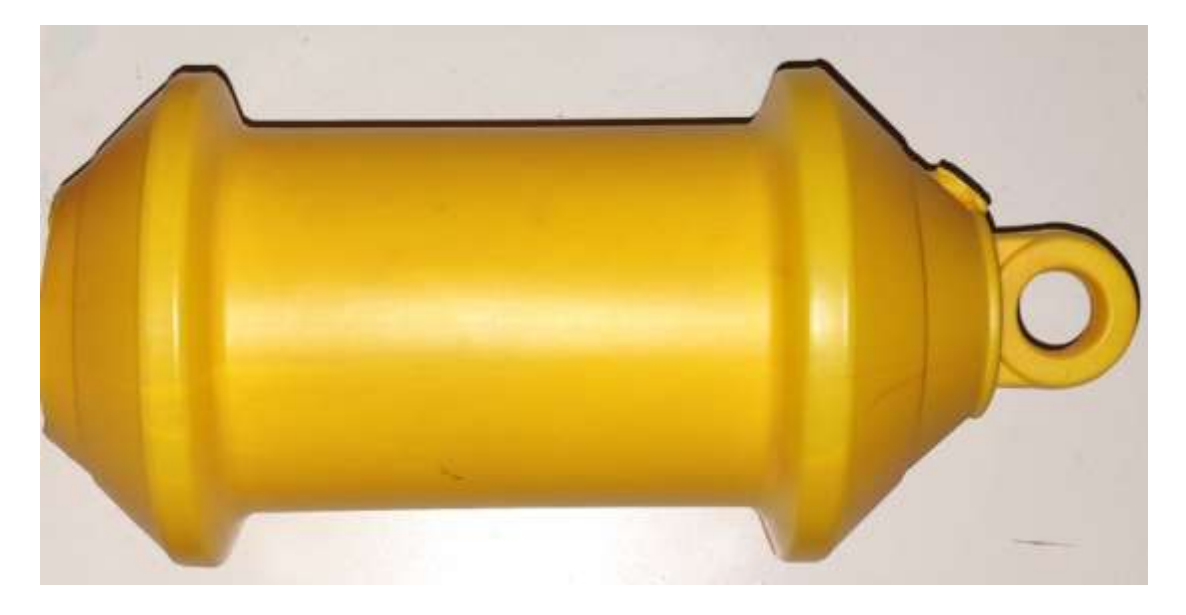

**Εικόνα 18: Το περίβλημα της σημαδούρας μας.** 

## <span id="page-25-0"></span>**3.2 ΞΕΝΑΓΗΣΗ ΣΤΟ ΤΑΜΠΛΟ ΤΗΣ ΣΗΜΑΔΟΥΡΑΣ**

Το ταμπλό της σημαδούρας αποτελείται από έξη παράθυρα τα οποία διακρίνονται παρακάτω ([Εικόνα](#page-25-1) 19):

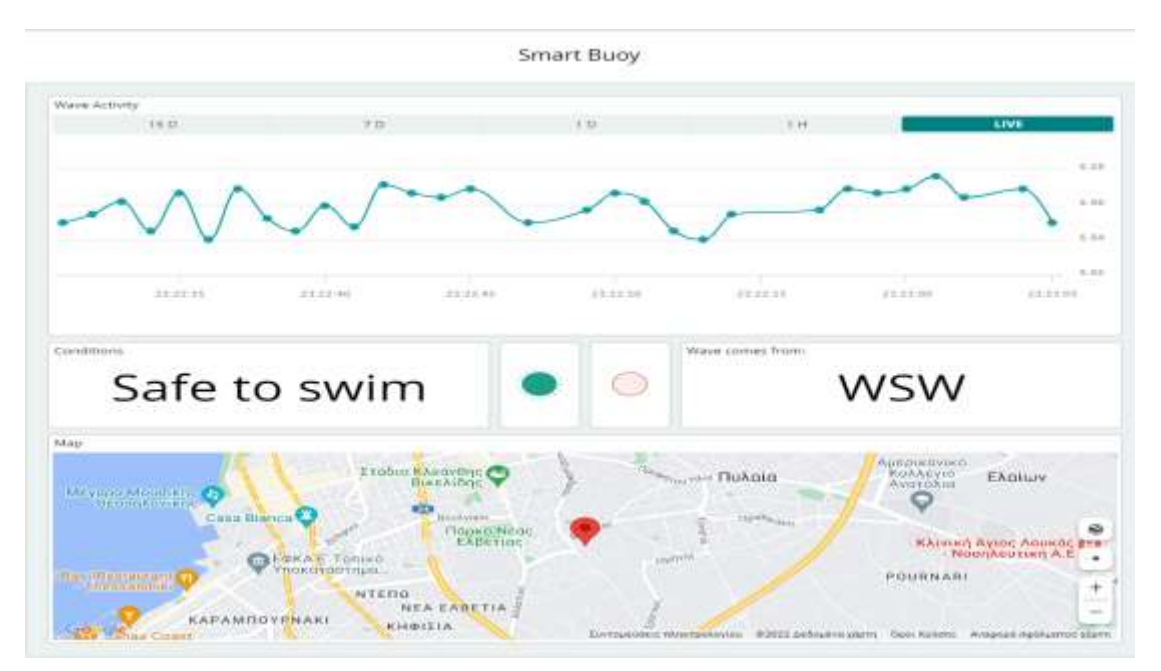

<span id="page-25-1"></span>**Εικόνα 19 : Αναπαράςταςη δεδομζνων ςτο ταμπλό τησ ςημαδοφρασ.**

Το πρώτο είναι το Wave Activity. Με το Wave Activity διακρίνουμε την δραστηριότητα της θάλασσας. Όσο πιο ευθύγραμμο είναι το γράφημα τόσο πιο «ήρεμη» είναι η θάλασσα. Δεύτερο είναι το Conditions το οποίο μας αναφέρει αν οι συνθήκες της θάλασσας είναι ιδανικές για κολύμπι. Αν οι συνθήκες είναι ιδανικές το μήνυμα θα είναι «Safe to swim», αλλά αν οι συνθήκες δεν είναι ευνοϊκές για κολύμβηση τότε το μήνυμα που θα εμφανιστεί θα είναι «DANGER:No swimming». Στην συνέχεια έχουμε τα λαμπάκια της σημαδούρας, τα οποία είναι απαραίτητα για την αναπαράσταση των παραπάνω συνθηκών (Conditions) . Αν κάποιος επιτρέπεται να κολυμπήσει τότε θα ανάβει το πράσινο λαμπάκι της σημαδούρας το οποίο φαίνεται και στο ταμπλό στο τρίτο παράθυρο, ενώ αν δεν είναι επιτρεπτή η κολύμβηση θα ανάβει το κόκκινο λαμπάκι της σημαδούρας και θα διακρίνεται στο τέταρτο παράθυρο. Στο πέμπτο παράθυρο έχουμε την κατεύθυνση από την οποία έρχεται το κύμα. Στην παραπάνω εικόνα αναφέρεται το "WSW", συντομογραφία του "West South West" που σημαίνει ότι το κύμα έρχεται από δυτικά νοτιοδυτικά. Στο τελευταίο παράθυρο ο χρήστης μπορεί να δει την τοποθεσία που βρίσκεται η σημαδούρα.

### <span id="page-26-0"></span>**3.3 ΚΤΚΛΨΜΑ Arduino Uno**

Το κύκλωμα του Arduino έχει ως εξής ([Εικόνα](#page-26-1) 20):

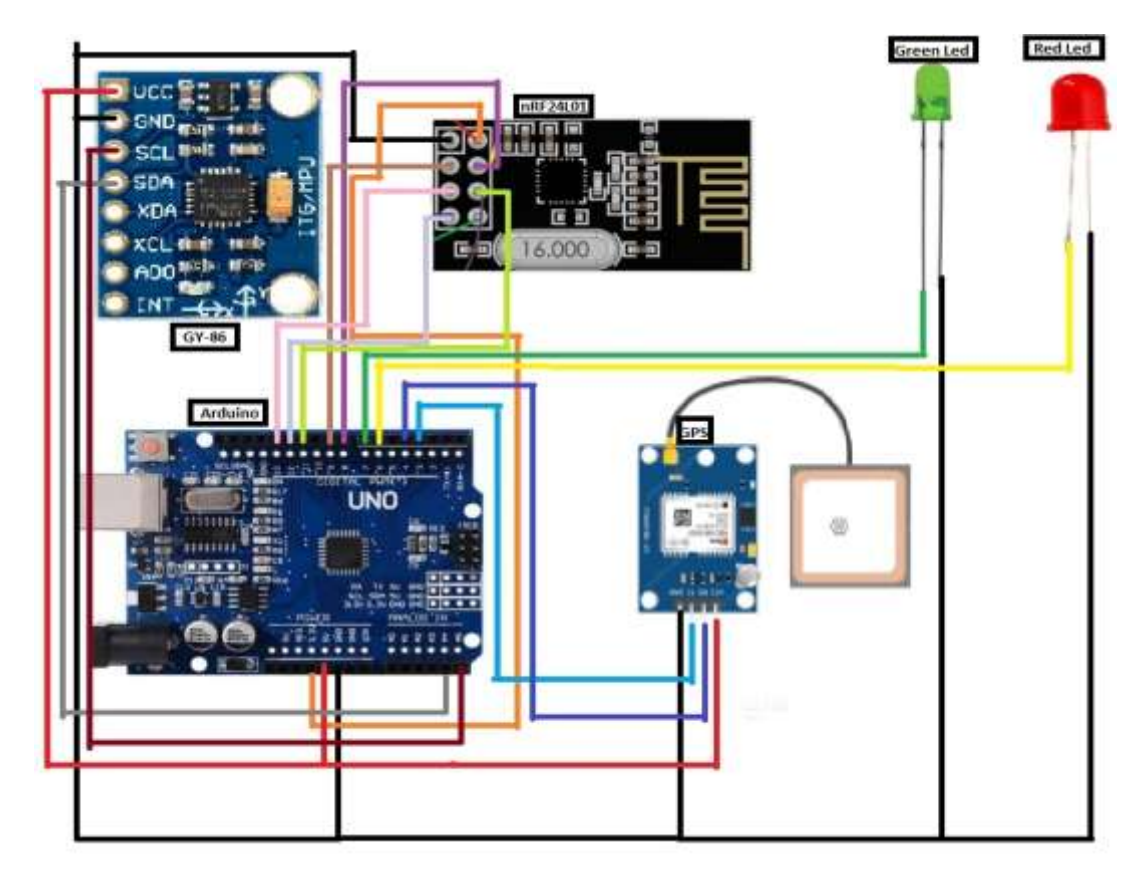

<span id="page-26-1"></span>**Εικόνα 20: Διάγραμμα κυκλώματος σημαδούρας** 

Στους παρακάτω πίνακες αναφέρονται αναλυτικότερα οι συνδέσεις των καλωδίων:

#### **Pins (ποδαράκια) του αιςθητήρα GY-86 Pins του Arduino**

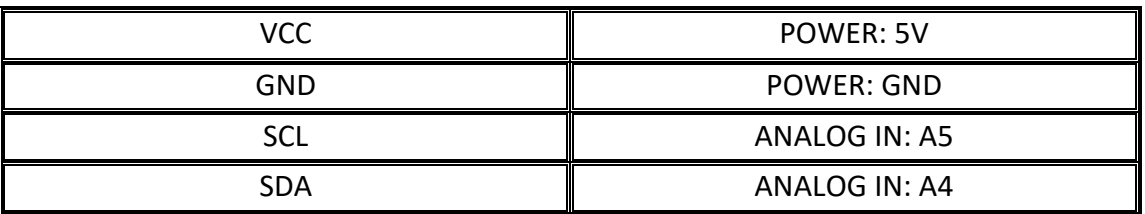

**Πίνακασ 1: υνδζςεισ καλωδίων μεταξφ GY-86 και Arduino**

#### **GPS Module Arduino**

<span id="page-27-0"></span>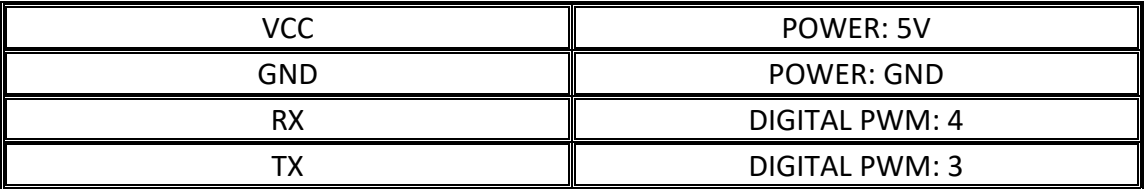

**Πίνακασ 2: υνδζςεισ καλωδίων μεταξφ Gps και Arduino**

#### **nRF24L01 Arduino**

<span id="page-27-1"></span>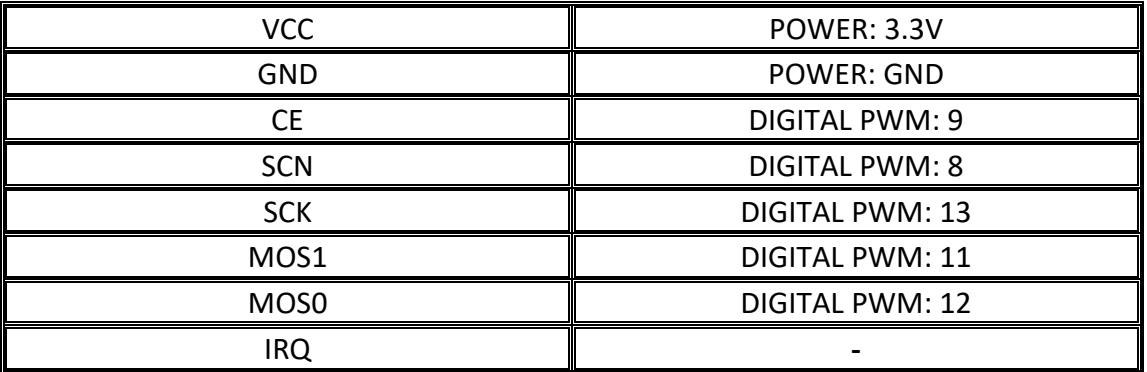

**Πίνακασ 3: υνδζςεισ καλωδίων μεταξφ NRf24l01 και Arduino**

#### **Green Led Arduino**

## <span id="page-27-3"></span><span id="page-27-2"></span>Led (+)  $\parallel$  DIGITAL PWM: 7 Led(-)  $\|\qquad\qquad$  POWER: GND

**Πίνακασ 4: υνδζςεισ καλωδίων μεταξφ πράςινου led και Arduino**

#### Red Led **Arduino**

<span id="page-27-4"></span>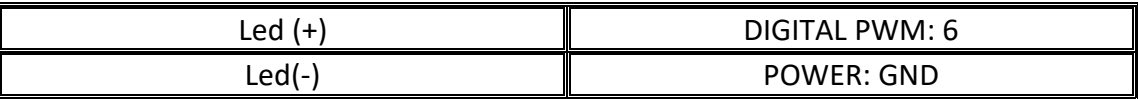

**Πίνακασ 5: υνδζςεισ καλωδίων μεταξφ κόκκινου led και Arduino**

## <span id="page-28-0"></span>**3.4 ΚΥΚΛΩΜΑ ΜΠΑΤΑΡΙΑΣ**

Στην παρακάτω εικόνα ([Εικόνα](#page-28-2) 21) απεικονίζεται το κύκλωμα της μπαταρίας:

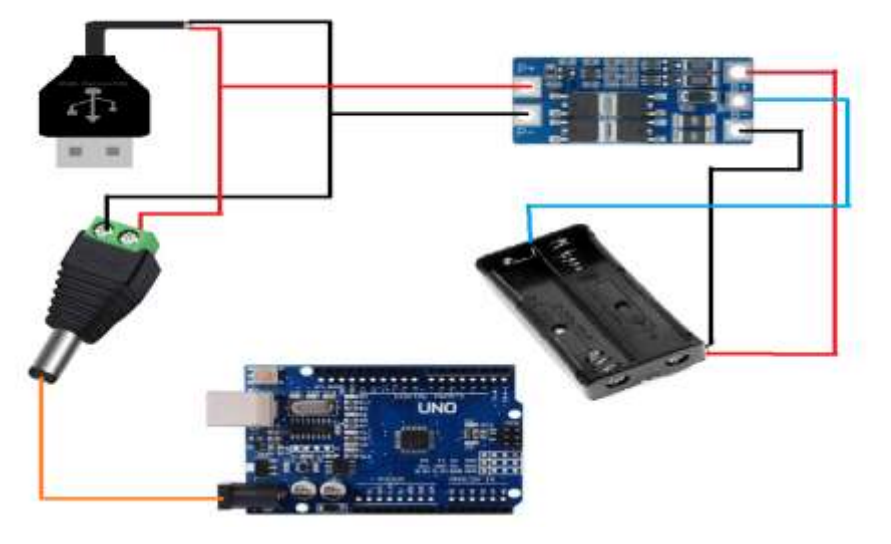

**Εικόνα 21 : Διάγραμμα κυκλώματος μπαταρίας** 

<span id="page-28-2"></span>Για την μπαταρία χρησιμοποιείται μια πλακέτα που είναι υπεύθυνη για την φόρτιση και την αποφόρτιση των δύο μπαταριών τύπου 18650, ένα αρσενικό USB type-A για την φόρτιση και ένα jack για την αποφόρτιση συνδέοντας το στο Arduino ,καθώς και μια θήκη για να τοποθετηθούν οι μπαταρίες.

## <span id="page-28-1"></span>**3.5 ΚΤΚΛΨΜΑ ESP8266 NodeMcu**

Παρακάτω [\(Εικόνα](#page-28-3) 22) φαίνεται το κύκλωμα του ESP8266:

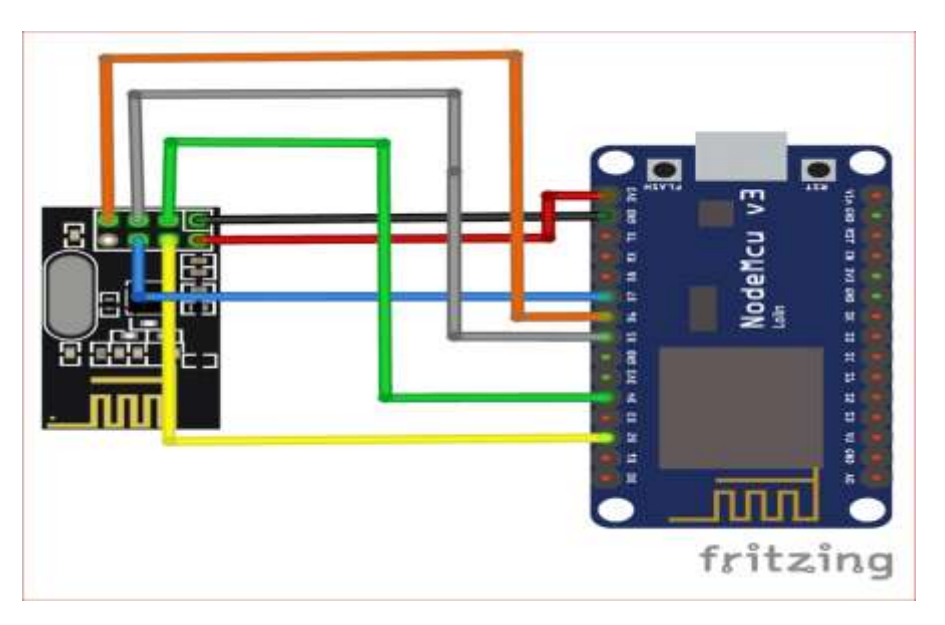

<span id="page-28-3"></span>**Εικόνα 22: υνδεςμολογία μεταξφ nRF και ESP8266**

Αναλυτικότερα οι συνδέσεις των καλωδίων:

#### **nRF24L01 ESP8266**

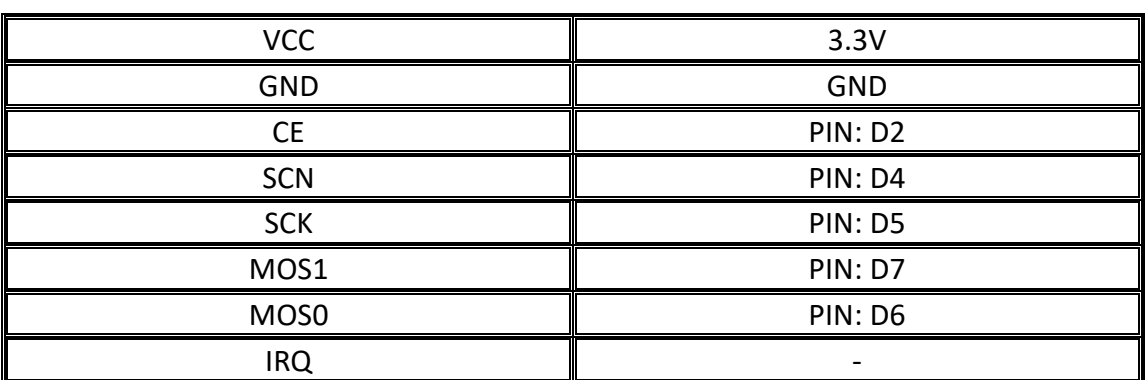

<span id="page-29-0"></span>**Πίνακασ 6: Πίνακασ ςυνδζςεων καλωδίων μεταξφ κάρτασ δικτφου και ESP8266.**

# **ΚΕΥΑΛΑΙΟ 4<sup>Ο</sup>**

## <span id="page-30-1"></span><span id="page-30-0"></span>**4.1 ΚΩΔΙΚΑΣ ΣΗΜΑΔΟΥΡΑΣ (Transceiver)**

Παρακάτω αναφέρεται ο κώδικας καθώς και τα σχόλια τα οποία βοηθούν στην κατανόηση του.

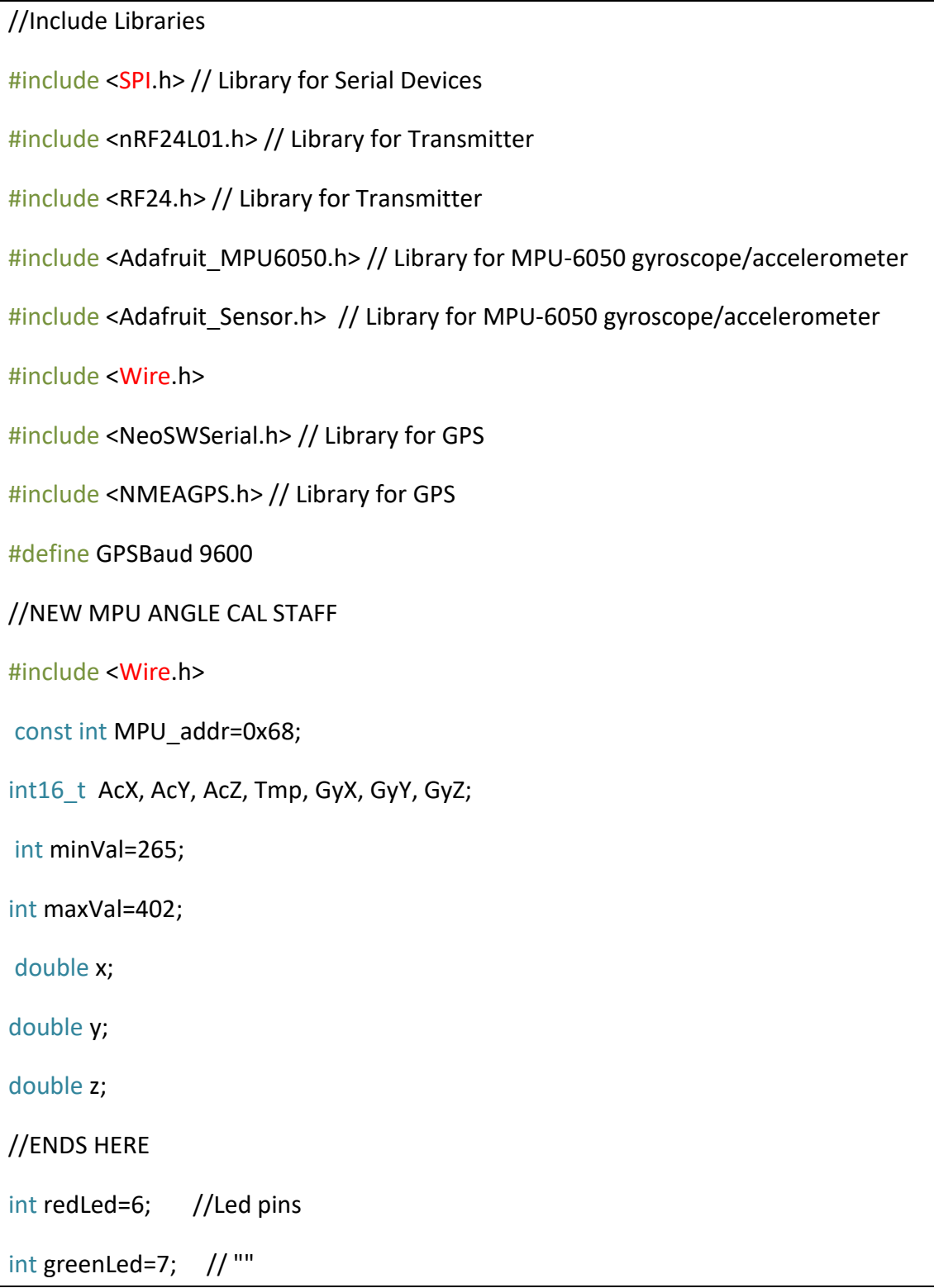

#define RXPin 4 //Setting up GPS pins

#define TXPin 3 // ""

NeoSWSerial gpsPort(RXPin, TXPin);

NMEAGPS gps;

NeoGPS::Location\_t des (40.594676, 22.976023); // Buoy location 40.594676, 22.976023

//create an RF24 object

RF24 radio(9, 8); // CE, CSN Transmitter pins

float Array[7];

// address through which two modules communicate.

const byte address[6] = "00001";

float d; // d stands for Direction: The number of this variable it depends on wave's Direction

Στον παραπάνω κώδικα δηλώνουμε τις βιβλιοθήκες και τις μεταβλητές που θα χρησιμοποιήσουμε και ορίζουμε την ακριβή τοποθεσία που θα τοποθετήσουμε τη σημαδούρα.

Δηλώνουμε επίσης τα δύο pins του nRF24 και το κανάλι επικοινωνίας τους.

Setup: Εδώ οι αισθητήρες μας ξεκινάνε να δουλεύουν .Το συγκεκριμένο κομμάτι κώδικα θα τρέξει μια φόρα, η οποία είναι η ώρα που το Arduino παίρνει ρεύμα.

```
void setup()
{
 pinMode (redLed,OUTPUT); 
  pinMode (greenLed,OUTPUT);
```
Serial.begin (9600); //Start Serial where debug is needed

 gpsPort.begin (GPSBaud); //Start GPS //Starts radio radio.begin (); //set the address radio.openWritingPipe (address); //Set module as transmitter radio.stopListening (); //MPU STAFF Wire.begin (); Wire.beginTransmission (MPU\_addr); Wire.write (0x6B); Wire.write (0); Wire.endTransmission (true); Serial.begin (9600); //MPU STAFF ENDS HERE }

Loop: Το συγκεκριμένο κομμάτι κώδικα θα τρέξει μετά το Setup και θα τρέχει όσο το Arduino τροφοδοτείται.

Αν υπάρχει σήμα στο gps θα λάβουμε τις γεωγραφικές συντεταγμένες της τοποθεσίας της σημαδούρας και την κατεύθυνση του κύματος ([18]).

void loop() {

//Trying to read location

gps.available ( gpsPort );

gps  $fix$  fix = gps.read();

// If we have a location, give instructions

if (fix.valid.location) {

// Establish our current status

double distanceToDestination = fix.location.DistanceKm( des );

double courseToDestination = fix.location.BearingToDegrees( des );

const FlashStringHelper \*directionToDestination =

compassDir(courseToDestination);

int courseChangeNeeded =  $(int)(360 + courseToDestination - fix.heading())$ % 360;

//Converting a pointer into a string

String dir = String(directionToDestination);

}

Επειδή μπορούμε να στείλουμε μόνο ένα είδος μεταβλητής ,στην προκειμένη περίπτωση μόνο float, κωδικοποιούμε την κατεύθυνση από γράμμα σε αριθμό.

```
//Coding direction
```
d=0;

```
if (dir.equals( "N" )){
```
d=1.00;

}

```
else if (dir.equals( "NNE" )){
```
d=2.00;

```
 }
```
else if (dir.equals( "NE" )){

```
 d=3.00;
    }
else if (dir.equals( "ENE" )){
   d=4.00;
   }
else if (dir.equals( "E" )){
   d=5.00;
    }
else if (dir.equals ( "ESE" )){
   d=6.00; 
  }
else if (dir.equals( "SE" )){
   d=7.00;
  }
else if (dir.equals( "SSE" )){
   d=8.00;
    }
else if (dir.equals( "S" )){
   d=9.00;
   }
else if (dir.equals( "SSW" )){
   d=10.00;
    }
else if (dir.equals( "SW" )){
   d=11.00;
    }
```

```
else if (dir.equals( "WSW" )){
   d=12.00;
   }
else if (dir.equals( "W" )){
   d=13.00; 
  }
  else if (dir.equals( "WNW" )){
   d=14.00;
    }
  else if (dir.equals( "NW" )){
   d=15.00;
    }
  else if (dir.equals( "NNW" )){
  d=16.00;
```
Σε αυτό το σημείο θέτουμε σε μεταβλητές τα στοιχεία που συλλέγουν οι αισθητήρες και ορίζουμε μια συνθήκη για την εναλλαγή των Led αλλά και την επιλογή του μηνύματος. Το μήνυμα κωδικοποιείται με τον ίδιο τρόπο που έγινε και με την κατεύθυνση. Τέλος, γεμίζουν τα κελιά του πίνακα με τις μεταβλητές για τον πομπό και τα στέλνουμε.

```
 //MPU ANGLE CALCULATION
  Wire.beginTransmission(MPU_addr);
Wire.write(0x3B);
Wire.endTransmission(false);
Wire.requestFrom(MPU_addr,14,true);
AcX=Wire.read()<<8|Wire.read();
AcY=Wire.read()<<8|Wire.read();
AcZ=Wire.read()<<8|Wire.read();
```
int xAng =  $map(AcX, minVal, maxVal, -90, 90)$ ;

int yAng =  $map(AcY, minVal, maxVal, -90, 90)$ ;

int zAng =  $map(Acz,minVal,maxVal,-90,90);$ 

x= RAD\_TO\_DEG \* (atan2(-yAng, -zAng)+PI);

 $y=$  RAD TO DEG  $*$  (atan2(-xAng, -zAng)+PI);

z= RAD\_TO\_DEG \* (atan2(-yAng, -xAng)+PI);

Serial.print( "AngleX= " );

Serial.println(x);

Serial.print("AngleY=");

Serial.println(y);

Serial.print( "AngleZ= " );

Serial.println(z);

//MPU ANGLE CALCULATIONS ENDS HERE

//Buoy Results

float sogl; //stands from status of green led;

float sorl; //stands from status of red led;

float lati; //latitude of location

lati=fix.latitude();

float longi; //fix.longitude of location

longi=fix.longitude();

```
float waveActivity; //wave activity
waveActivity=z;
float waveComesFrom ;//location that wave comes from 
waveComesFrom=d;
//Define the color of led due to sea activity
float swimmingConditions;
if ((waveActivity>120)||(waveActivity<60 && waveActivity>=0))
{
  swimmingConditions=1.00;
  sorl=1;
  sogl=0;
  digitalWrite(redLed,HIGH);
  digitalWrite(greenLed,LOW);
  }
else
  {
   swimmingConditions=0;
   sorl=0;
   sogl=1;
   digitalWrite(redLed,LOW);
   digitalWrite(greenLed,HIGH);
   }
Array[0]=sogl;
```
Array[1]=waveActivity; Array[2]=waveComesFrom; Array[3]=swimmingConditions; Array[4]=sorl; Array[5]=lati; Array[6]=longi; //Send message to receiver radio.write(&Array,sizeof(Array)); } }//loop ends here

Το wave activity είναι η μεταβλητή με την οποία μας δίνετε η πληροφορία για τις ταλαντώσεις του κύματος. Για την πληροφορία αυτή αξιοποιούμε τον άξονα z ([19]) από το γυροσκόπιο 3 αξόνων που βρίσκεται στην σημαδούρα μας. Γνωρίζουμε ότι ο κατακόρυφος άξονας z είναι 90 μοίρες όταν η θάλασσα βρίσκεται σε ηρεμία. Έχουμε θέσει το διάστημα 60-120 μοίρες ως διάστημα στο οποίο δεν υπάρχουν μεγάλες ταλαντώσεις στην επιφάνεια του νερού. Στο διάστημα αυτό οι παρευρισκόμενοι μπορούν να κολυμπούν με ασφάλεια, καθώς δεν υπάρχουν επικίνδυνοι κυματισμοί. Στα υπόλοιπα διαστήματα από 120-360 μοίρες και από 0-60 μοίρες οι ταλαντώσεις είναι έντονες με αποτέλεσμα να μην είναι ασφαλής η κολύμβηση.

### <span id="page-38-0"></span>**ΥΠΟΛΟΓΙΣΜΟΣ ΤΑΧΥΤΗΤΑΣ ΚΥΜΑΤΟΣ**

Για τον υπολογισμό της ταχύτητας του κύματος χρειαζόμαστε και δεύτερη σημαδούρα ([20]), η οποία εκλείπει από την εργασία μας για λόγους εξοικονόμησης πόρων. Στην περίπτωση που θα είχαμε και δεύτερη σημαδούρα στην διάθεση μας, τότε θα την τοποθετούσαμε σε x απόσταση από την πρώτη, ας υποθέσουμε στα 500 μέτρα, η οποία θα βρίσκεται πιο κοντά στην ακτή σε σχέση με την πρώτη και θα δίναμε σε ένα από τα κελιά του πίνακα την ιδιότητα να λειτουργεί σαν αναγνωριστικό (id). Έστω ότι ορίζουμε το id=1 για την πρώτη σημαδούρα και το id=2 για την δεύτερη. Αξιοποιώντας τον αισθητήρα GY-86 και μία συνάρτηση millis(), με το που θα ανιχνεύαμε ανύψωση στην πρώτη σημαδούρα, δηλαδή

ερχόμενο κύμα, θα κρατούσαμε τον χρόνο μέχρι να ανιχνευτεί ανύψωση και στην δεύτερη σημαδούρα, δηλαδή μέχρι το ίδιο κύμα να φτάσει στην δεύτερη σημαδούρα. Η ταχύτητα του κύματος σύμφωνα με τους νόμους της φυσικής για την γραμμική ταχύτητα θα ισούται με την απόσταση των δύο σημαδούρων διά τον χρόνο που υπολογίςαμε, (u=x/t).

Υπολογισμοί του GPS:

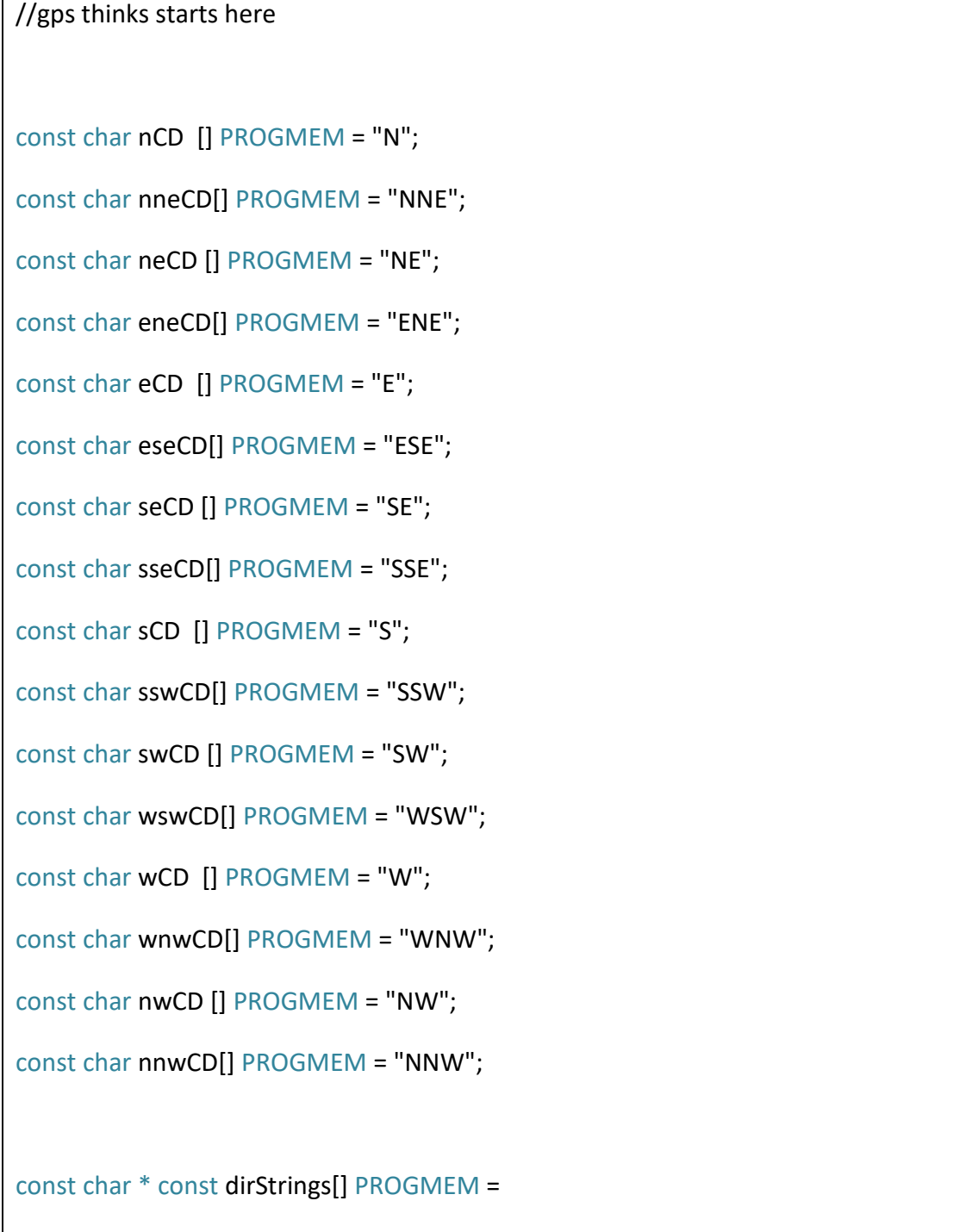

{ nCD, nneCD, neCD, eneCD, eCD, eseCD, seCD, sseCD,

sCD, sswCD, swCD, wswCD, wCD, wnwCD, nwCD, nnwCD };

```
const FlashStringHelper *compassDir( uint16 t bearing ) // degrees CW from N
{
 const int16_t directions = sizeof(dirStrings)/sizeof(dirStrings[0]);
 const int16 t degreesPerDir = 360 / directions;
    int8_t dir = (bearing + degreesPerDir/2) / degreesPerDir;
 while \left(\text{dir} < 0\right) dir += directions;
  while (dir >= directions)
   dir -= directions;
 return (const FlashStringHelper *) pgm_read_ptr( &dirStrings[ dir ] );
} // compassDir
```
## <span id="page-40-0"></span>**4.2 ΚΩΔΙΚΑΣ ESP8266 (Receiver)**

Κλάση ThingProperties.h: Είναι η κλάση που συνδέει τις μεταβλητές του προγράμματος με τις μεταβλητές του cloud.

Δήλωση μεταβλητών προγράμματος:

#include <ArduinoIoTCloud.h>

#include <Arduino\_ConnectionHandler.h>

const char DEVICE\_LOGIN\_NAME[] = "bf62ffb1-554b-4e26-afd5-acad4d8c72c6";

const char SSID[] = SECRET\_SSID; // Network SSID (name)

const char PASS[] = SECRET\_OPTIONAL\_PASS; // Network password (use for WPA, or use as key for WEP)

const char DEVICE\_KEY[] = SECRET\_DEVICE\_KEY; // Secret device password

String conditionsMessage;

String waveComesFromMessage;

float waveActivity;

bool greenLed;

bool redLed;

CloudLocation coordinates;

void initProperties(){

ArduinoCloud.setBoardId(DEVICE\_LOGIN\_NAME);

ArduinoCloud.setSecretDeviceKey(DEVICE\_KEY);

ArduinoCloud.addProperty(conditionsMessage, READ, ON\_CHANGE, NULL);

ArduinoCloud.addProperty(waveComesFromMessage, READ, ON\_CHANGE, NULL);

ArduinoCloud.addProperty(greenLed, READ, ON\_CHANGE, NULL);

ArduinoCloud.addProperty(redLed, READ, ON\_CHANGE, NULL);

ArduinoCloud.addProperty(waveActivity, READ, ON\_CHANGE, NULL);

ArduinoCloud.addProperty(coordinates, READ, ON\_CHANGE, NULL);

}

WiFiConnectionHandler ArduinoIoTPreferredConnection(SSID, PASS);

#### <span id="page-42-0"></span>**ARDUINO IOT CLOUD**

Το Arduino IoT Cloud είναι μια διαδικτυακή πλατφόρμα που διευκολύνει τους χρήστες να αναπτύσσουν και να παρακολουθούν project. Οι συνδεδεμένες συσκευές σε όλο τον κόσμο αυξάνονται κατά δισεκατομμύρια κάθε χρόνο. Το Arduino IoT Cloud ([21]) επιτρέπει στους χρήστες να δημιουργούν project IoT, με φιλική διεπαφή και αποτελεί λύση για τη διαμόρφωση, τη σύνταξη κώδικα, την οπτικοποίηση και τη σύνδεση συσκευών IoT. Για να γίνει χρήση του cloud απαιτείται συνδρομή, καθώς και μία πλακέτα συμβατή με αυτό. Ο χρήστης αρχικά πρέπει να δημιουργήσει λογαριασμό και να κάνει εγγραφή στην πλατφόρμα. Έπειτα πρέπει να δημιουργήσει ένα «Thing» και να προσθέσει την συσκευή που έχει στην κατοχή του. Στο τέλος της διαδικασίας δίνεται στον χρήστη ένα μοναδικό κλειδί. Χρησιμοποιώντας την πλατφόρμα αυτή ο χρήστης μπορεί να δημιουργήσει μεταβλητές με τις οποίες θα λαμβάνει τα στοιχεία που χρειάζεται από την πλακέτα. Για να υλοποιηθούν τα παραπάνω, χρειάζεται σύνδεση της πλακέτας στο Internet από τις ρυθμίσεις της συσκευής, θέτοντας ο χρήστης τον κωδικό και το όνομα του δικτύου που θέλει να συνδεθεί η πλακέτα. Τέλος, μέσω του cloud δίνεται η δυνατότητα να επεξεργαστεί και να ανεβάσει κώδικα στην πλακέτα που έχει συνδεδεμένη στον υπολογιστή, καθώς και να δημιουργήσει ένα «ταμπλό» για τις απεικονίσεις των μεταβλητών σε όποια μορφή επιθυμεί (διαγράμματα, πλαίσια κειμένου κτλ.). Εμείς στην εργασία μας χρησιμοποιήσαμε τον μικροελεγκτή ESP8266, ο οποίος είναι συμβατός με το Arduino IoT Cloud, και με την βοήθεια του απεικονίζουμε γραφικά την δραστηριότητα της θάλασσας και παρουσιάζουμε πληροφορίες που αφορούν τα κύματα.

Δήλωση μεταβλητών Cloud:

#### **Cloud Variables**

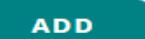

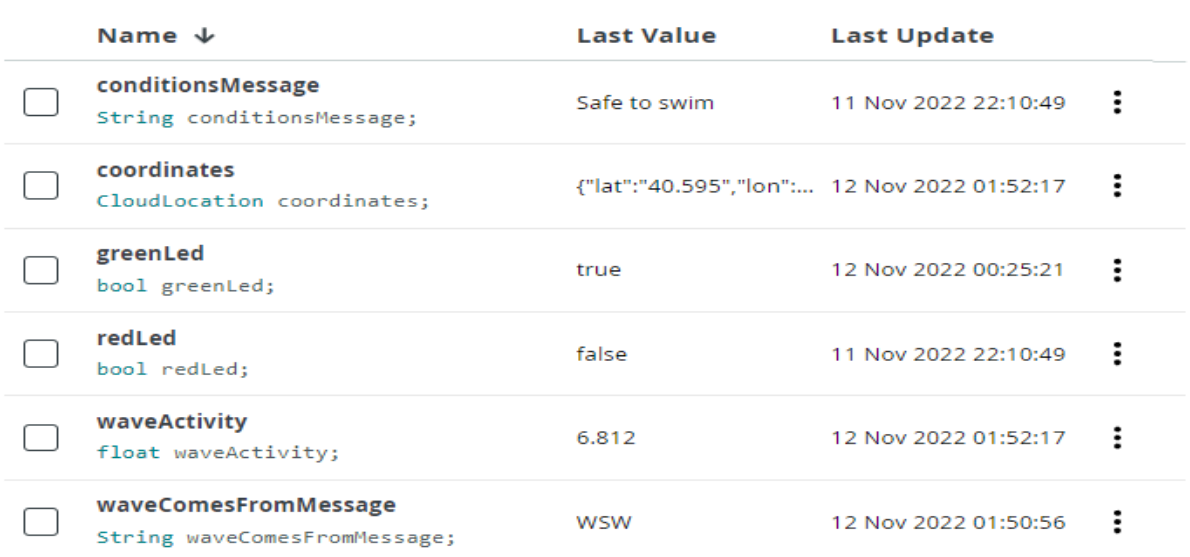

Κλάση arduino secrets.h: Είναι η κλάση που εμπεριέχει τα στοιχεία του δικτύου που θα συνδεθεί το ESP8266 καθώς και το μοναδικό κλειδί/ταυτότητα της συσκευής μας ςτο Cloud.

#define SECRET\_SSID "NETWORK"

#define SECRET\_OPTIONAL\_PASS "NETWORK\_PASSWORD"

#define SECRET\_DEVICE\_KEY "NVJKHBFESBVJ0YUD6VXK"

H κύρια κλάση μας, βιβλιοθήκες και SetUp:

#include "arduino\_secrets.h"

#include "thingProperties.h"

#include <SPI.h>

#include <nRF24L01.h>

#include <RF24.h>

// Hardware configuration

// Set up nRF24L01 radio on pins D4 & D2 of Nodemcu

RF24 radio(2, 4);//CE, CSN

const byte pipe[6] = "00001";// Radio pipe address for the 2 nodes to communicate.

float data[7];

#### void setup() {

// Initialize serial and wait for port to open:

Serial.begin(9600);

 // This delay gives the chance to wait for a Serial Monitor without blocking if none is found

delay(1500);

```
 // Defined in thingProperties.h
initProperties();
 // Connect to Arduino IoT Cloud
 ArduinoCloud.begin(ArduinoIoTPreferredConnection);
setDebugMessageLevel(2);
 ArduinoCloud.printDebugInfo();
 radio.begin();
 radio.openReadingPipe(0, pipe);
 radio.startListening();
 }
```
H αρχή της loop(). Ξεκινάει με τον συγχρονισμό του δεδομένων στο cloud παίρνει τα δεδομένα και τα καταχωρεί σε μεταβλητές οι οποίες συγχρονίζονται με το Cloud.

```
void loop() {
  ArduinoCloud.update();
 // Your code here
  if (radio.available()) {
   radio.read(&data, sizeof(data));
 float greenStatus = data[0];
   waveActivity = data[1];
  float waveComesFrom = data[2];
  float swimmingConditions = data[3];
 float redStatus=data[4];
float lati = data[5];
```
float  $longi = data[6]$ ;

float loc[]={lati,longi};

coordinates=Location(lati,longi);

Τέλος, γίνεται η αποκωδικοποίηση των κωδικοποιημένων μηνυμάτων που είχαν ςταλεί από το Arduino.

```
if (greenStatus==1){
  greenLed=true;
  }
  else if(greenStatus==0){
   greenLed=false;
   }
   if(redStatus==1){
  redLed=true;
  }
  else if(redStatus==0){
   redLed=false;
   }
//String conditionsMessage;
if(swimmingConditions==0)
{
conditionsMessage= "Safe to swim" ;
  }
  if(swimmingConditions==1 )
```

```
{
conditionsMessage= "DANGER:No swimming" ;
 }
//String waveComesFromMessage;
if(waveComesFrom==1)
 {
  waveComesFromMessage= "N" ;
  }
  if(waveComesFrom==2)
  {
  waveComesFromMessage= "NNE" ;
  }
  if(waveComesFrom==3)
 {
  waveComesFromMessage= "NE" ;
  }
  if(waveComesFrom==4)
 {
  waveComesFromMessage= "ENE" ;
  }
   if(waveComesFrom==5)
  {
```
waveComesFromMessage= "E" ;

}

```
if(waveComesFrom==6)
 {
  waveComesFromMessage= "ESE" ;
  }
  if(waveComesFrom==7)
  {
  waveComesFromMessage= "SE" ;
  }
  if(waveComesFrom==8)
  {
  waveComesFromMessage= "SSE" ;
  }
  if(waveComesFrom==9)
  {
 waveComesFromMessage= "S" ;
  }
  if(waveComesFrom==10)
  {
  waveComesFromMessage= "SSW" ;
  }
if(waveComesFrom==11)
  {
```
waveComesFromMessage= "SW" ; }

```
 if(waveComesFrom==12)
 {
  waveComesFromMessage= "WSW" ;
  }
  if(waveComesFrom==13)
  {
  waveComesFromMessage= "W" ;
  }
  if(waveComesFrom==14)
  {
  waveComesFromMessage= "WNW" ;
  }
  if(waveComesFrom==15)
  {
  waveComesFromMessage= "NW" ;
  }
  if(waveComesFrom==16)
  {
  waveComesFromMessage= "NNW" ;
  }
// Serial.println(waveComesFromMessage); } 
}
```
## ΣΥΜΠΕΡΑΣΜΑΤΑ

<span id="page-49-0"></span>Συμπερασματικά οι δυνατότητες που μας δίνει το Arduino είναι αναρίθμητες. Ένα σύστημα Arduino μπορεί να έχει μεγάλη χρησιμότητα στην καθημερινότητα μας και το χαμηλό κόστος των υλικών αποτελεί σημαντικό προτέρημα. Παρόλα αυτά σε project όπως το δικό μας που λαμβάνουμε δεδομένα από την θάλασσα φάνηκαν κάποιες από τις αδυναμίες του με αποτέλεσμα να μην μπορούμε να εκπληρώσουμε όλα τα ζητούμενα της πτυχιακής μας εργασίας. Σε μελλοντικές εκδόσεις με τους κατάλληλους αισθητήρες που θα κυκλοφορήσουν αργότερα, καθώς και εμπλουτισμό της γλώσσας προγραμματισμού θα μπορούσε να ολοκληρωθεί με μεγαλύτερη ακρίβεια.

## **ΒΙΒΛΙΟΓΡΑΦΙΑ**

<span id="page-50-0"></span>[1]. (n.d.). Ανάκτηση από [https://eclass.hua.gr/modules/document/file.php/GEO143/My%20Book/%28029-](https://eclass.hua.gr/modules/document/file.php/GEO143/My%20Book/%28029-047%29%20kef.02.pdf) [047%29%20kef.02.pdf](https://eclass.hua.gr/modules/document/file.php/GEO143/My%20Book/%28029-047%29%20kef.02.pdf)

[2]. (n.d.). Ανάκτηση από [https://www.psarema-skafos.gr/ell/product/%CE%9F%CE%B9-](https://www.psarema-skafos.gr/ell/product/%CE%9F%CE%B9-%CF%80%CE%AD%CE%BD%CF%84%CE%B5-%CF%84%CF%8D%CF%80%CE%BF%CE%B9-%CE%BA%CF%85%CE%BC%CE%AC%CF%84%CF%89%CE%BD.) [%CF%80%CE%AD%CE%BD%CF%84%CE%B5-%CF%84%CF%8D%CF%80%CE%BF%CE%B9-](https://www.psarema-skafos.gr/ell/product/%CE%9F%CE%B9-%CF%80%CE%AD%CE%BD%CF%84%CE%B5-%CF%84%CF%8D%CF%80%CE%BF%CE%B9-%CE%BA%CF%85%CE%BC%CE%AC%CF%84%CF%89%CE%BD.) [%CE%BA%CF%85%CE%BC%CE%AC%CF%84%CF%89%CE%BD.](https://www.psarema-skafos.gr/ell/product/%CE%9F%CE%B9-%CF%80%CE%AD%CE%BD%CF%84%CE%B5-%CF%84%CF%8D%CF%80%CE%BF%CE%B9-%CE%BA%CF%85%CE%BC%CE%AC%CF%84%CF%89%CE%BD.)

 $[3]$ . (n.d.). Ανάκτηση από [https://el.wikipedia.org/wiki/%CE%A0%CE%B1%CE%BB%CE%AF%CF%81%CF%81%CE%BF%C](https://el.wikipedia.org/wiki/%CE%A0%CE%B1%CE%BB%CE%AF%CF%81%CF%81%CE%BF%CE%B9%CE%B1) [E%B9%CE%B1](https://el.wikipedia.org/wiki/%CE%A0%CE%B1%CE%BB%CE%AF%CF%81%CF%81%CE%BF%CE%B9%CE%B1)

 $[4]$ . (n.d.). Ανάκτηση από [https://el.wikipedia.org/wiki/%CE%A4%CF%83%CE%BF%CF%85%CE%BD%CE%AC%CE%BC%](https://el.wikipedia.org/wiki/%CE%A4%CF%83%CE%BF%CF%85%CE%BD%CE%AC%CE%BC%CE%B9) [CE%B9](https://el.wikipedia.org/wiki/%CE%A4%CF%83%CE%BF%CF%85%CE%BD%CE%AC%CE%BC%CE%B9)

 $[5]$ . (n.d.). Ανάκτηση από <https://hellanicus.lib.aegean.gr/bitstream/handle/11610/7277/file0.pdf?sequence=2>

 $[6]$ . (n.d.). Ανάκτηση από [https://eclass.hua.gr/modules/document/file.php/GEO143/My%20Book/%28029-](https://eclass.hua.gr/modules/document/file.php/GEO143/My%20Book/%28029-047%29%20kef.02.pdf) [047%29%20kef.02.pdf](https://eclass.hua.gr/modules/document/file.php/GEO143/My%20Book/%28029-047%29%20kef.02.pdf)

[7]. (n.d.). Ανάκτηση από [https://el.wikipedia.org/wiki/Arduino#%CE%99%CF%83%CF%84%CE%BF%CF%81%CE%B9%C](https://el.wikipedia.org/wiki/Arduino%23%CE%99%CF%83%CF%84%CE%BF%CF%81%CE%B9%CE%BA%CF%8C) [E%BA%CF%8C](https://el.wikipedia.org/wiki/Arduino%23%CE%99%CF%83%CF%84%CE%BF%CF%81%CE%B9%CE%BA%CF%8C)

 $[8]$ . (n.d.). Ανάκτηση από [https://el.wikipedia.org/wiki/Arduino#%CE%A5%CE%BB%CE%B9%CE%BA%CF%8C\\_\(Hardwar](https://el.wikipedia.org/wiki/Arduino%23%CE%A5%CE%BB%CE%B9%CE%BA%CF%8C_(Hardware)) [e\)](https://el.wikipedia.org/wiki/Arduino%23%CE%A5%CE%BB%CE%B9%CE%BA%CF%8C_(Hardware))

 $[9]$ . (n.d.). Ανάκτηση από [https://el.wikipedia.org/wiki/Arduino#%CE%9B%CE%BF%CE%B3%CE%B9%CF%83%CE%BC%](https://el.wikipedia.org/wiki/Arduino%23%CE%9B%CE%BF%CE%B3%CE%B9%CF%83%CE%BC%CE%B9%CE%BA%CF%8C) [CE%B9%CE%BA%CF%8C](https://el.wikipedia.org/wiki/Arduino%23%CE%9B%CE%BF%CE%B3%CE%B9%CF%83%CE%BC%CE%B9%CE%BA%CF%8C)

[10]. (n.d.). Ανάκτηση από <https://store.arduino.cc/products/arduino-uno-rev3>

[11]. (n.d.). Ανάκτηση από <https://store.arduino.cc/products/arduino-nano>

[12]. (n.d.). Ανάκτηση από <https://store.arduino.cc/products/arduino-micro>

[13]. (n.d.). Ανάκτηση από <https://store.arduino.cc/products/arduino-mega-2560-rev3>

[14]. (n.d.). Ανάκτηση από <https://docs.arduino.cc/retired/boards/arduino-mini-05>

[15]. (n.d.). Ανάκτηση από [https://protosupplies.com/product/esp8266-nodemcu-v1-0-esp-](https://protosupplies.com/product/esp8266-nodemcu-v1-0-esp-12e-wifi-module/)[12e-wifi-module/](https://protosupplies.com/product/esp8266-nodemcu-v1-0-esp-12e-wifi-module/)

[16]. (n.d.). Ανάκτηση από [https://www.amazon.com/GY-86-MS5611-HMC5883L-MPU6050-](https://www.amazon.com/GY-86-MS5611-HMC5883L-MPU6050-Module/dp/B07G1VM6WP) [Module/dp/B07G1VM6WP](https://www.amazon.com/GY-86-MS5611-HMC5883L-MPU6050-Module/dp/B07G1VM6WP)

[17]. (n.d.). Ανάκτηση από <https://lastminuteengineers.com/neo6m-gps-arduino-tutorial/>

[18]. (n.d.). Ανάκτηση από [https://forum.arduino.cc/t/direction-course-from-tinygps-plus](https://forum.arduino.cc/t/direction-course-from-tinygps-plus-library/448207/4)[library/448207/4](https://forum.arduino.cc/t/direction-course-from-tinygps-plus-library/448207/4)

[19]. (n.d.). Ανάκτηση από [https://how2electronics.com/measure-tilt-angle-mpu6050](https://how2electronics.com/measure-tilt-angle-mpu6050-arduino/) [arduino/](https://how2electronics.com/measure-tilt-angle-mpu6050-arduino/)

[20]. (n.d.). Ανάκτηση από [https://www.electroniclinic.com/nrf24l01-multiple-transmitters](https://www.electroniclinic.com/nrf24l01-multiple-transmitters-and-single-receiver-for-sensor-monitoring-using-arduino/)[and-single-receiver-for-sensor-monitoring-using-arduino/](https://www.electroniclinic.com/nrf24l01-multiple-transmitters-and-single-receiver-for-sensor-monitoring-using-arduino/)

[21]. (n.d.). Ανάκτηση από [https://docs.arduino.cc/arduino-cloud/getting-started/iot-cloud](https://docs.arduino.cc/arduino-cloud/getting-started/iot-cloud-getting-started)[getting-started](https://docs.arduino.cc/arduino-cloud/getting-started/iot-cloud-getting-started)

Raymond A. Serway, J. W. (2012). *ΦΤΙΚΗ ΓΙΑ ΕΠΙΣΗΜΟΝΕ ΚΑΙ ΜΗΧΑΝΙΚΟΤ ΜΗΧΑΝΙΚΗ ΤΑΛΑΝΤΩΣΕΙΣ&ΜΗΧΑΝΙΚΑ ΚΥΜΑΤΑ ΘΕΡΜΟΔΥΝΑΜΙΚΗ ΣΧΕΤΙΚΟΤΗΤΑ.* ΚΛΕΙΔΑΡΙΘΜΟΣ.